## full featured demo in VB.NET using ByteScout Image To Video SDK

How to use ByteScout Image To Video SDK for full featured demo in VB.NET

The sample source codes on this page will demonstrate you how to make full featured demo in VB.NET. ByteScout Image To Video SDK was made to help with full featured demo in VB.NET. ByteScout Image To Video SDK is the library for conversion of images into video slideshow. Provides built-in support for more than hundred of 2D and 3D transition effects. Output formats supported are AVI,WMV and WEBM video files. You may adjust output video size, quality, framerate and add audio.

VB.NET, code samples for VB.NET, developers help to speed up the application development and writing a code when using ByteScout Image To Video SDK. This VB.NET sample code should be copied and pasted into your application's code editor. Then just compile and run it to see how it works. Enjoy writing a code with ready-to-use sample VB.NET codes to add full featured demo functions using ByteScout Image To Video SDK in VB.NET.

Trial version can be downloaded from our website. Source code samples for VB.NET and documentation are included.

VB.NET - MainForm.Designer.vb

```
Partial Class MainForm
        ''
        ''' Required designer variable.
        ''
        Private components As System.ComponentModel.IContainer = Nothing
        \mathbf{r}''' Clean up any resources being used.
        ''' true if managed resources should be disposed; otherwise, false.
        Protected Overrides Sub Dispose(disposing As Boolean)
                If disposing AndAlso (components IsNot Nothing) Then
                        components.Dispose()
                End If
                MyBase.Dispose(disposing)
        End Sub
        #Region "Windows Form Designer generated code"
```

```
''' Required method for Designer support - do not modify
        ''' the contents of this method with the code editor.
        '''Private Sub InitializeComponent()
                Dim resources As New
System.ComponentModel.ComponentResourceManager(GetType(MainForm))
                Me.groupBox1 = New System.Windows.Forms.GroupBox()
                Me.lvInputFiles = New System.Windows.Forms.ListView()
                Me.columnHeader1 = New System.Windows.Forms.ColumnHeader()
                Me.columnHeader2 = New System.Windows.Forms.ColumnHeader()
                Me.btnMoveDown = New System.Windows.Forms.Button()
                Me.bthMovelp = New System.Windows.Forms.Button()Me.bthRemoveAll = New System.Windows.Forms.Button()
                Me.btnRemove = New System.Windows.Forms.Button()
                Me.btnAddFolder = New System.Windows.Forms.Button()
                Me.btnAddImage = New System.Windows.Forms.Button()
               Me.label1 = New System.Windows.Forms.Label()
                Me.label2 = New System.Windows.Forms.Label()
                Me.tbMovieWidth = New System.Windows.Forms.TextBox()Me.label3 = New System.Windows.Forms.Label()
                Me.tbMovieHeight = New System.Windows.Forms.TextBox()
                Me.label4 = New System.Windows.Forms.Label()
                Me.label5 = New System.Windows.Forms.Label()
                Me.label6 = <u>New</u> System.Windows.Forms.Label()
                Me.cmbVisualEffect = New System.Windows.Forms.ComboBox()
                Me.label7 = New System.Windows.Forms.Label()
                Me.cmbSlideRotation = New System.Windows.Forms.ComboBox()
                Me.label8 = New System.Windows.Forms.Label()
               Me.groupBox4 = New System.Windows.Forms.GroupBox()
                Me.nudTransitionEffectAfterDuration = New
System.Windows.Forms.NumericUpDown()
                Me.label14 = New System.Windows.Forms.Label()
                Me.nudTransitionEffectBeforeDuration = New
System.Windows.Forms.NumericUpDown()
                Me.label12 = New System.Windows.Forms.Label()
                Me.label15 = New System.Windows.Forms.Label()
                Me.cmbTransitionEffectAfter = New System.Windows.Forms.ComboBox()
                Me.label13 = New System.Windows.Forms.Label()
                Me.label11 = New System.Windows.Forms.Label()
                Me.cmbTransitionEffectBefore = New System.Windows.Forms.ComboBox()
                Me.label10 = New System.Windows.Forms.Label()
                Me.label16 = New System.Windows.Forms.Label()
                Me.tbBackgroundImage = New System.Windows.Forms.TextBox()
                Me.label17 = New System.Windows.Forms.Label()
                Me.btnBackgroundImageBrowse = New System.Windows.Forms.Button()
                Me.btnAudioTrackBrowse = New System.Windows.Forms.Button()
                Me.tbAudioTrack = New System.Windows.Forms.TextBox()
                Me.label18 = New System.Windows.Forms.Label()
                Me.groupBox2 = New System.Windows.Forms.GroupBox()
                Me.nudVisualEffectDuration = New System.Windows.Forms.NumericUpDown()
                Me.label20 = New System.Windows.Forms.Label()
                Me.cmbVisualEffectTransition = New System.Windows.Forms.ComboBox()
                Me.label21 = New System.Windows.Forms.Label()
                Me.label19 = New System.Windows.Forms.Label()
                Me.tabControl1 = New System.Windows.Forms.TabControl()
                Me.tabPage1 = New System.Windows.Forms.TabPage()
                Me.nudSlideDuration = New System.Windows.Forms.NumericUpDown()
                Me.tabPage2 = New System.Windows.Forms.TabPage()
```
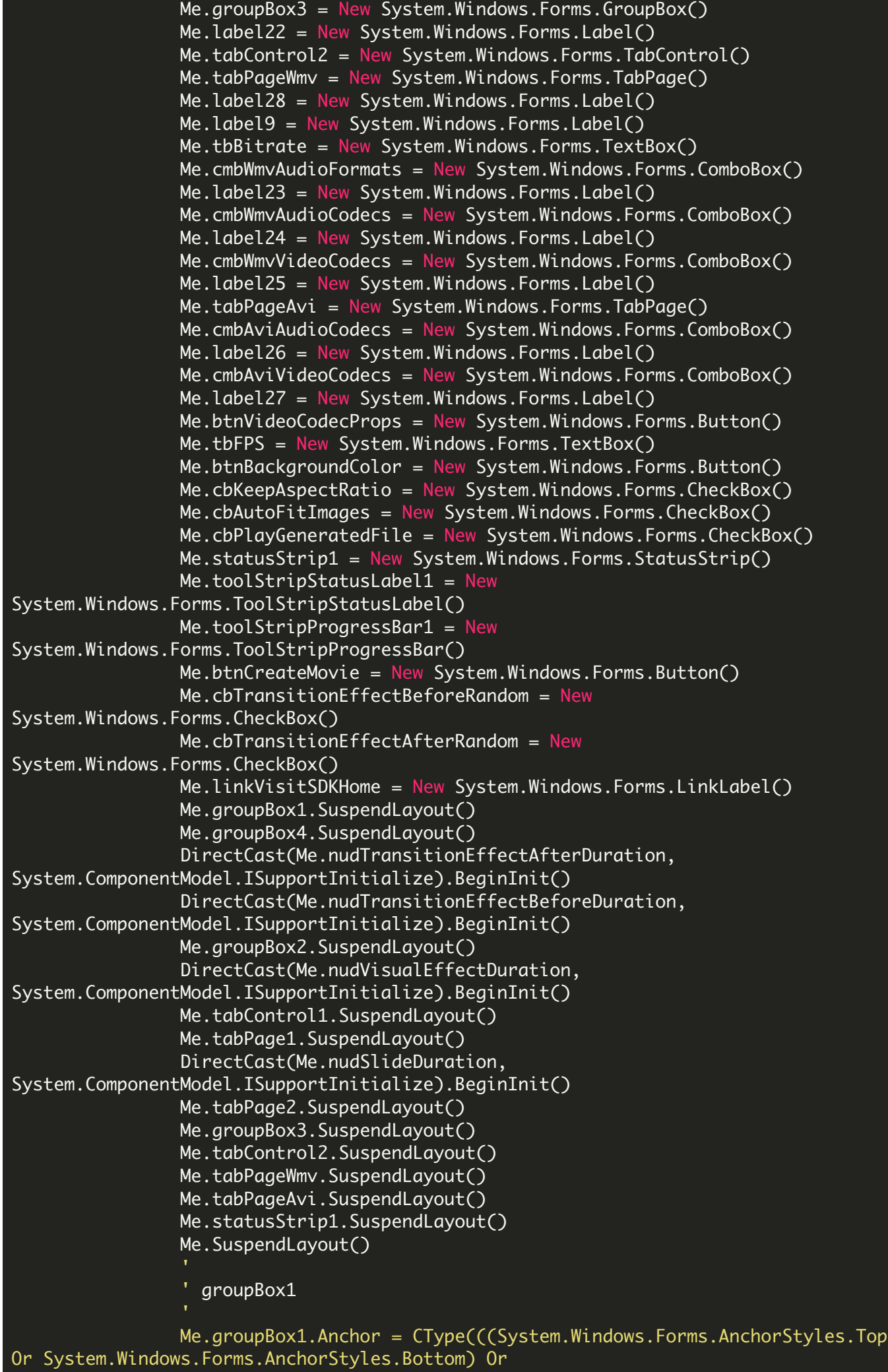

```
System.Windows.Forms.AnchorStyles.Left), System.Windows.Forms.AnchorStyles)
                Me.groupBox1.Controls.Add(Me.lvInputFiles)
                Me.groupBox1.Controls.Add(Me.btnMoveDown)
                Me.groupBox1.Controls.Add(Me.btnMoveUp)
                Me.groupBox1.Controls.Add(Me.btnRemoveAll)
                Me.groupBox1.Controls.Add(Me.btnRemove)
                Me.groupBox1.Controls.Add(Me.btnAddFolder)
                Me.groupBox1.Controls.Add(Me.btnAddImage)
                Me.groupBox1.Location = New System.Drawing.Point(12, 12)
                Me.groupBox1.Name = "groupBox1"
                Me.groupBox1.Size = New System.Drawing.Size(285, 424)
                Me.groupBox1.TabIndex = \thetaMe.groupBox1.TabStop = False
                Me.groupBox1.Text = "Input Images"
                '' lvInputFiles
                'Me.lvInputFiles.Anchor =
CType((((System.Windows.Forms.AnchorStyles.Top Or
System.Windows.Forms.AnchorStyles.Bottom) Or System.Windows.Forms.AnchorStyles.Left)
Or System.Windows.Forms.AnchorStyles.Right), System.Windows.Forms.AnchorStyles)
                Me.lvInputFiles.Columns.AddRange(New
System.Windows.Forms.ColumnHeader() {Me.columnHeader1, Me.columnHeader2})
                Me.lvInputFiles.FullRowSelect = True
                Me.lvInputFiles.HeaderStyle =
System.Windows.Forms.ColumnHeaderStyle.Nonclickable
                Me.lvInputFiles.HideSelection = False
                Me.lvInputFiles.Location = New System.Drawing.Point(6, 19)
                Me.IvInputFiles.MultiSelect = False
                Me.lvInputFiles.Name = "lvInputFiles"
                Me.lvInputFiles.Size = New System.Drawing.Size(172, 398)
                Me.UJnputFiles.JabIndex = 7Me.lvInputFiles.UseCompatibleStateImageBehavior = False
                Me.lvInputFiles.View = System.Windows.Forms.View.Details
                AddHandler Me.lvInputFiles.SelectedIndexChanged, New
System.EventHandler(AddressOf Me.lvInputFiles_SelectedIndexChanged)
                ' columnHeader1
                Me.columnHeader1.Text = "#"Me.columnHeader1.Width = 30
                   columnHeader2
                'Me.columnHeader2.Text = "File"
                Me.columHeader2.Width = <math>120</math>' btnMoveDown
                Me.btnMoveDown.Anchor = CType((System.Windows.Forms.AnchorStyles.Top
Or System.Windows.Forms.AnchorStyles.Right), System.Windows.Forms.AnchorStyles)
                Me.btnMoveDown.Image = My.Resources.arrow_down
                Me.btnMoveDown.ImageAlign =
System.Drawing.ContentAlignment.MiddleLeft
                Me.btnMoveDown.Location = New System.Drawing.Point(184, 119)
                Me.btnMoveDown.Name = "btnMoveDown"
                Me.btnMoveDown.Padding = New System.Windows.Forms.Padding(2, 0, 0, 0)
                Me.btnMoveDown.Size = New System.Drawing.Size(95, 24)
                Me.btnMoveDown.TabIndex = 4Me.btnMoveDown.Text = "Move Down"
```

```
Me.btnMoveDown.TextAlign =
System.Drawing.ContentAlignment.MiddleRight
                Me.btnMoveDown.TextImageRelation =
System.Windows.Forms.TextImageRelation.ImageBeforeText
                Me.btnMoveDown.UseVisualStyleBackColor = True
                AddHandler Me.btnMoveDown.Click, New System.EventHandler(AddressOf
Me.btnMoveDown_Click)
                 '' btnMoveUp
                Me.btnMoveUp.Anchor = C<sub>Y</sub> = C<sub>Y</sub> = C<sub>Y</sub> Me.br was . Anchorstyles. Top Or
System.Windows.Forms.AnchorStyles.Right), System.Windows.Forms.AnchorStyles)
                Me.btnMoveUp.Image = My.Resources.arrow_up
                Me.btnMoveUp.ImageAlign = System.Drawing.ContentAlignment.MiddleLeft
                Me.btnMoveUp.Location = New System.Drawing.Point(184, 89)
                Me.btnMoveUp.Name = "btnMoveUp"
                Me.btnMoveUp.Padding = New System.Windows.Forms.Padding(2, 0, 0, 0)
                Me.btnMoveUp.Size = New System.Drawing.Size(95, 24)
                Me.btnMoveUp.TabIndex = 3Me.btnMoveUp.Text = "Move Up"
                Me.btnMoveUp.TextAlign = System.Drawing.ContentAlignment.MiddleRight
                Me.btnMoveUp.TextImageRelation =
System.Windows.Forms.TextImageRelation.ImageBeforeText
                Me.btnMoveUp.UseVisualStyleBackColor = True
                AddHandler Me.btnMoveUp.Click, New System.EventHandler(AddressOf
Me.btnMoveUp_Click)
                 ' btnRemoveAll
                 'Me.btnRemoveAll.Anchor = CType((System.Windows.Forms.AnchorStyles.Top
Or System.Windows.Forms.AnchorStyles.Right), System.Windows.Forms.AnchorStyles)
                Me.btnRemoveAll.Image = My.Resources.bin_closed
                Me.btnRemoveAll.ImageAlign =
System.Drawing.ContentAlignment.MiddleLeft
                Me.btnRemoveAll.Location = New System.Drawing.Point(184, 190)
                Me.btnRemoveAll.Name = "btnRemoveAll"
                Me.btnRemoveAll.Padding = New System.Windows.Forms.Padding(2, \theta, \theta,
0)
                Me.btnRemoveAll.Size = New System.Drawing.Size(95, 24)
                Me.btnRemoveAll.TabIndex = 6
                Me.btnRemoveAll.Text = "Remove All"
                Me.btnRemoveAll.TextAlign =
System.Drawing.ContentAlignment.MiddleRight
                Me.btnRemoveAll.TextImageRelation =
System.Windows.Forms.TextImageRelation.ImageBeforeText
                Me.btnRemoveAll.UseVisualStyleBackColor = True
                AddHandler Me.btnRemoveAll.Click, New System.EventHandler(AddressOf
Me.btnRemoveAll_Click)
                 ' btnRemove
                Me.btnRemove.Anchor = CType((System.Windows.Forms.AnchorStyles.Top Or
System.Windows.Forms.AnchorStyles.Right), System.Windows.Forms.AnchorStyles)
                Me.btnRemove.Image = My.Resources.delete
                Me.btnRemove.ImageAlign = System.Drawing.ContentAlignment.MiddleLeft
                Me.btnRemove.Location = New System.Drawing.Point(184, 160)
                Me.btnRemove.Name = "btnRemove"
                Me.btnRemove.Padding = New System.Windows.Forms.Padding(2, 0, 0, 0)
                Me.btnRemove.Size = New System.Drawing.Size(95, 24)
                Me.btnRemove.TabIndex = 5
```

```
Me.btnRemove.Text = "Remove"
                Me.btnRemove.TextAlign = System.Drawing.ContentAlignment.MiddleRight
                Me.btnRemove.TextImageRelation =
System.Windows.Forms.TextImageRelation.ImageBeforeText
                Me.btnRemove.UseVisualStyleBackColor = True
                AddHandler Me.btnRemove.Click, New System.EventHandler(AddressOf
Me.btnRemove_Click)
                 '' btnAddFolder
                Me.btnAddFolder.Anchor = CType((System.Windows.Forms.AnchorStyles.Top
Or System.Windows.Forms.AnchorStyles.Right), System.Windows.Forms.AnchorStyles)
                Me.btnAddFolder.Image = My.Resources.add
                Me.btnAddFolder.ImageAlign =
System.Drawing.ContentAlignment.MiddleLeft
                Me.btnAddFolder.Location = New System.Drawing.Point(184, 49)
                Me.btnAddFolder.Name = "btnAddFolder"
                Me.btnAddFolder.Padding = New System.Windows.Forms.Padding(2, \varnothing, \varnothing,
0)
                Me.btnAddFolder.Size = New System.Drawing.Size(95, 24)
                Me.btnAddFolder.TabIndex = 2
                Me.btnAddFolder.Text = "Add Folder"
                Me.btnAddFolder.TextAlign =
System.Drawing.ContentAlignment.MiddleRight
                Me.btnAddFolder.TextImageRelation =
System.Windows.Forms.TextImageRelation.ImageBeforeText
                Me.btnAddFolder.UseVisualStyleBackColor = True
                AddHandler Me.btnAddFolder.Click, New System.EventHandler(AddressOf
Me.btnAddFolder_Click)
                 ' btnAddImage
                 'Me.btnAddImage.Anchor = CType((System.Windows.Forms.AnchorStyles.Top
Or System.Windows.Forms.AnchorStyles.Right), System.Windows.Forms.AnchorStyles)
                Me.btnAddImage.Image = My.Resources.add
                Me.btnAddImage.ImageAlign =
System.Drawing.ContentAlignment.MiddleLeft
                Me.btnAddImage.Location = New System.Drawing.Point(184, 19)
                Me.btnAddImage.Name = "btnAddImage"
                Me.btnAddImage.Padding = New System.Windows.Forms.Padding(2, \varnothing, \varnothing, \varnothing)
                Me.btnAddImage.Size = New System.Drawing.Size(95, 24)
                Me.btnAddImage.TabIndex = 1Me.btnAddImage.Text = "Add Image"
                Me.btnAddImage.TextAlign =
System.Drawing.ContentAlignment.MiddleRight
                Me.btnAddImage.TextImageRelation =
System.Windows.Forms.TextImageRelation.ImageBeforeText
                Me.btnAddImage.UseVisualStyleBackColor = True
                AddHandler Me.btnAddImage.Click, New System.EventHandler(AddressOf
Me.btnAddImage_Click)
                   label1
                 'Me.label1.AutoSize = True
                Me.label1.Location = New System.Drawing.Point(6, 14)
                Me.label1.Name = "label1"
                Me.label1.Size = New System.Drawing.Size(47, 13)
                Me.label1.TabIndex = \thetaMe.label1.Text = "Duration"
```

```
 label2
```
'

```
Me.label2.AutoSize = True
Me.label2.Location = New System.Drawing.Point(145, 14)
Me.label2.Name = "label2"
Me.label2.Size = New System.Drawing.Size(20, 13)
Me.label2.TabIndex = 2
Me.label2.Text = "ms"
'' tbMovieWidth
'Me.tbMovieWidth.Location = New System.Drawing.Point(109, 108)
Me.tbMovieWidth.Name = "tbMovieWidth"
Me.tbMovieWidth.Size = New System.Drawing.Size(40, 20)
Me.tbMovieWidth.TabIndex = 5
' label3
'Me.label3.AutoSize = True
Me.label3.Location = New System.Drawing.Point(6, 111)
Me.label3.Name = "label3"
Me.label3.Size = New System.Drawing.Size(67, 13)
Me.label3.TabIndex = 3Me.label3.Text = "Movie Width"
' tbMovieHeight
'Me.tbMovieHeight.Location = New System.Drawing.Point(109, 134)
Me.tbMovieHeight.Name = "tbMovieHeight"
Me.tbMovieHeight.Size = New System.Drawing.Size(40, 20)
Me.tbMovieHeight.TabIndex = 6
'' label4
Me.label4.AutoSize = True
Me.label4.Location = New System.Drawing.Point(6, 137)
Me.\n1abel4.\n1ame = "label4"Me.label4.Size = New System.Drawing.Size(70, 13)Me.label4.TabIndex = 5Me.label4.Text = "Movie Height"
' label5
Me.label5.AutoSize = True
Me.label5.Location = New System.Drawing.Point(155, 111)
Me.label5.Name = "label5"
Me.label5.Size = New System.Drawing.Size(18, 13)
Me.label5.TabIndex = 3
Me.label5.Text = "px"
'' label6
Me.label6.AutoSize = True
Me.label6.Location = New System.Drawing.Point(155, 137)
Me.label6.Name = "label6"
Me.label6.Size = New System.Drawing.Size(18, 13)
Me.label6.TabIndex = 7
Me.label6.Text = "px"
'' cmbVisualEffect
```

```
Me.cmbVisualEffect.DropDownStyle =
System.Windows.Forms.ComboBoxStyle.DropDownList
                Me.cmbVisualEffect.FormattingEnabled = True
                Me.cmbVisualEffect.Items.AddRange(New Object() {"None", "Grayscale",
"Sepia"})
                Me.cmbVisualEffect.Location = New System.Drawing.Point(78, 19)
                Me.cmbVisualEffect.Name = "cmbVisualEffect"
                Me.cmbVisualEffect.Size = New System.Drawing.Size(180, 21)
                Me.cmbVisualEffect.TabIndex = \theta'' label7
                Me.label7.AutoSize = True
                Me.label7. Location = New System. Drawing. Point(6, 22)
                Me.label7.Name = "label7"
                Me.label7.Size = New System.Drawing.Size(35, 13)Me.label7.TabIndex = 4Me.label7.Text = "Effect"
                '' cmbSlideRotation
                Me.cmbSlideRotation.DropDownStyle =
System.Windows.Forms.ComboBoxStyle.DropDownList
                Me.cmbSlideRotation.FormattingEnabled = True
                Me.cmbSlideRotation.Items.AddRange(New Object() {"0", "90", "180",
"270"})
                Me.cmbSlideRotation.Location = New System.Drawing.Point(84, 37)
                Me.cmbSlideRotation.Name = "cmbSlideRotation"
                Me.cmbSlideRotation.Size = New System.Drawing.Size(55, 21)
               Me.cmbSlideRotation.TabIndex = 1
                '' label8
                Me.label8.AutoSize = True
                Me.label8.Location = New System.Drawing.Point(6, 40)Me.label8.Name = "label8"
                Me.label8.Size = New System.Drawing.Size(47, 13)
                Me.label8.TabIndex = 6Me.label8.Text = "Rotation"
                ' groupBox4
                Me.groupBox4.Anchor = CType(((System.Windows.Forms.AnchorStyles.Top
Or System.Windows.Forms.AnchorStyles.Left) Or
System.Windows.Forms.AnchorStyles.Right), System.Windows.Forms.AnchorStyles)
                Me.groupBox4.Controls.Add(Me.cbTransitionEffectAfterRandom)
                Me.groupBox4.Controls.Add(Me.cbTransitionEffectBeforeRandom)
                Me.groupBox4.Controls.Add(Me.nudTransitionEffectAfterDuration)
                Me.groupBox4.Controls.Add(Me.label14)
                Me.groupBox4.Controls.Add(Me.nudTransitionEffectBeforeDuration)
                Me.groupBox4.Controls.Add(Me.label12)
                Me.groupBox4.Controls.Add(Me.label15)
                Me.groupBox4.Controls.Add(Me.cmbTransitionEffectAfter)
                Me.groupBox4.Controls.Add(Me.label13)
                Me.groupBox4.Controls.Add(Me.label11)
                Me.groupBox4.Controls.Add(Me.cmbTransitionEffectBefore)
                Me.groupBox4.Controls.Add(Me.label10)
                Me.groupBox4.Location = New System.Drawing.Point(6, 172)
                Me.groupBox4.Name = "groupBox4"
```

```
Me.groupBox4.Size = New System.Drawing.Size(439, 132)
                Me.groupBox4.TabIndex = 3Me.groupBox4.TabStop = False
                Me.groupBox4.Text = "Transition Effects"
                '' nudTransitionEffectAfterDuration
                Me.nudTransitionEffectAfterDuration.Increment = New Decimal(New
Integer() {100, 0, 0, 0})
                Me.nudTransitionEffectAfterDuration.Location = New
System.Drawing.Point(78, 100)
                Me.nudTransitionEffectAfterDuration.Maximum = New Decimal(New
Integer() {20000, 0, 0, 0})
                Me.nudTransitionEffectAfterDuration.Name =
"nudTransitionEffectAfterDuration"
                Me.nudTransitionEffectAfterDuration.Size = New
System.Drawing.Size(55, 20)
                Me.nudTransitionEffectAfterDuration.TabIndex = 20
                ' label14
                'Me.label14.AutoSize = True
                Me.label14.Location = New System.Drawing.Point(139, 102)
                Me.label14.Name = "label14"
                Me.label14.Size = New System.Drawing.Size(20, 13)
                Me.label14.TabIndex = 21
                Me.label14.Text = "ms"
                ' nudTransitionEffectBeforeDuration
                'Me.nudTransitionEffectBeforeDuration.Increment = New Decimal(New
Integer() {100, 0, 0, 0})
                Me.nudTransitionEffectBeforeDuration.Location = New
System.Drawing.Point(78, 47)
                Me.nudTransitionEffectBeforeDuration.Maximum = New Decimal(New
Integer() {20000, 0, 0, 0})
                Me.nudTransitionEffectBeforeDuration.Name =
"nudTransitionEffectBeforeDuration"
                Me.nudTransitionEffectBeforeDuration.Size = New
System.Drawing.Size(55, 20)
                Me.nudTransitionEffectBeforeDuration.TabIndex = 18 label12
                'Me.label12.AutoSize = True
                Me.label12.Location = New System.Drawing.Point(139, 49)
                Me.label12.Name = "label12"
                Me.label12.Size = New System.Drawing.Size(20, 13)
                Me.label12.TabIndex = 19
                Me.label12.Text = "ms"
                   label15
                'Me.label15.AutoSize = True
                Me.label15.Location = New System.Drawing.Point(6, 102)
                Me.label15.Name = "label15"
                Me.\overline{label15.Size} = New System.Drawing.Size(47, \overline{13})
                Me.label15.TabIndex = 12
                Me.label15.Text = "Duration"
```
## cmbTransitionEffectAfter

'

Me.cmbTransitionEffectAfter.DropDownStyle = System.Windows.Forms.ComboBoxStyle.DropDownList Me.cmbTransitionEffectAfter.Items.AddRange(New Object() {"None", "Simple Fade", "Wipe Left", "Wipe Right", "Wipe Up", "Wipe Down", \_ "Wipe Top Left", "Wipe Top Right", "Wipe Bottom Left", "Wipe Bottom Right", "Cover Left", "Cover Right", \_ "Cover Up", "Cover Down", "Cover Left Up", "Cover Left Down", "Cover Right Up", "Cover Right Down" "Uncover Left", "Uncover Right", "Uncover Up", "Uncover Down", "Uncover Left Up", "Uncover Left Down", \_ "Uncover Right Up", "Uncover Right Down", "Uncover Push Left", "Uncover Push Right", "Uncover Push Up", "Uncover Push Down", "Box In", "Box Out", "Wheel 1", "Wheel 2", "Wheel 3", "Wheel  $4"$ , \_ "Wheel 5", "Wheel 6", "Wheel 7", "Wheel 8", "Horz Blinds 5", "Horz Blinds  $\overline{10"$ ,  $\overline{\phantom{0}}$ "Horz Blinds 20", "Vert Blinds 5", "Vert Blinds 10", "Vert Blinds 20", "Strip Left Up", "Strip Left Down", \_ "Strip Right Up", "Strip Right Down", "Shape Circle", "Shape Plus", "Shape Diamond", "Shape Checks Horz" "Shape Checks Vert", "Split Horz In", "Split Horz Out", "Split Vert In", "Split Vert Out", "Wedge", "Clock Clockwise", "Clock Counterclockwise", "Cut", "Cut Through Black", "Random Bars Horz", "Random Bars Vert", \_ "Fade", "News Flash", "Dissolve", "Switch Left", "Switch Right", "Box 3D Left", \_ "Box 3D Right", "Box 3D Up", "Box 3D Down", "Cube Left", "Cube Right", "Cube Up", "Cube Down", "Flip Left", "Flip Right", "Ripple Top Left", "Ripple Top Right", "Ripple Bottom Left", \_ "Ripple Bottom Right", "Ripple Center", "Gallery Left", "Gallery Right", "Zoom In", "Zoom Out", \_ "Doors Horz", "Doors Vert", "Windows Horz", "Windows Vert", "Fade Through Black", "Honeycomb", "Blinds 3D Horz", "Blinds 3D Vert", "Checker Board 3D Horz", "Checker Board 3D Vert", "Comb Horizontal", "Comb Vertical", \_ "Glitter Left", "Glitter Right", "Glitter Up", "Glitter Down", "Glitter Diamond Left", "Glitter Diamond Right", "Glitter Diamond Up", "Glitter Diamond Down", "Shred Strip In", "Shred Strip Out", "Shred Particle In", "Shred Particle Out", \_ "Vortex Left", "Vortex Right", "Vortex Up", "Vortex Down", "Reveal Left", "Reveal Right", "Reveal Through Black Left", "Reveal Through Black Right", "Cover 3D Left", "Cover 3D Right", "Cover 3D Up", "Cover 3D Down", \_ "Cover 3D Left Up", "Cover 3D Left Down", "Cover 3D Right Up", "Cover 3D Right Down", "Uncover 3D Left", "Uncover 3D Right", "Uncover 3D Up", "Uncover 3D Down", "Uncover 3D Left Up", "Uncover 3D Left Down", "Uncover 3D Right Up", "Uncover 3D Right Down", \_ "Flash", "Fly Through", "Orbit", "Rotate"}) Me.cmbTransitionEffectAfter.Location = New System.Drawing.Point(78, 73) Me.cmbTransitionEffectAfter.MaxDropDownItems = 16 Me.cmbTransitionEffectAfter.Name = "cmbTransitionEffectAfter" Me.cmbTransitionEffectAfter.Size = New System.Drawing.Size(180, 21) Me.cmbTransitionEffectAfter.TabIndex = 2 '' label13

```
Me.label13.AutoSize = True
                Me.label13.Location = New System.Drawing.Point(6, 49)Me.label13.Name = "label13"
                Me.label13.Size = New System.Drawing.Size(47, 13)Me.label13.TabIndex = 9Me.label13.Text = "Duration"
                ' label11
                'Me.label11.AutoSize = True
                Me.label11.Location = New System.Drawing.Point(6, 76)
                Me.label11.Name = "label11"
                Me.label11.Size = New System.Drawing.Size(29, 13)
                Me.label11.TabIndex = 10
                Me.label11.Text = "After"
                ' cmbTransitionEffectBefore
                'Me.cmbTransitionEffectBefore.DropDownStyle =
System.Windows.Forms.ComboBoxStyle.DropDownList
                Me.cmbTransitionEffectBefore.Items.AddRange(New Object() {"None",
"Simple Fade", "Wipe Left", "Wipe Right", "Wipe Up", "Wipe Down", _
                        "Wipe Top Left", "Wipe Top Right", "Wipe Bottom Left", "Wipe
Bottom Right", "Cover Left", "Cover Right", _
                        "Cover Up", "Cover Down", "Cover Left Up", "Cover Left Down",
"Cover Right Up", "Cover Right Down", _
                        "Uncover Left", "Uncover Right", "Uncover Up", "Uncover
Down", "Uncover Left Up", "Uncover Left Down", _
                        "Uncover Right Up", "Uncover Right Down", "Uncover Push
Left", "Uncover Push Right", "Uncover Push Up", "Uncover Push Down", _
                        "Box In", "Box Out", "Wheel 1", "Wheel 2", "Wheel 3", "Wheel
4", _
                        "Wheel 5", "Wheel 6", "Wheel 7", "Wheel 8", "Horz Blinds 5",
"Horz Blinds 10", _
                        "Horz Blinds 20", "Vert Blinds 5", "Vert Blinds 10", "Vert
Blinds 20", "Strip Left Up", "Strip Left Down", _
                        "Strip Right Up", "Strip Right Down", "Shape Circle", "Shape
Plus", "Shape Diamond", "Shape Checks Horz", _
                        "Shape Checks Vert", "Split Horz In", "Split Horz Out",
"Split Vert In", "Split Vert Out", "Wedge",
                        "Clock Clockwise", "Clock Counterclockwise", "Cut", "Cut
Through Black", "Random Bars Horz", "Random Bars Vert", _
                        "Fade", "News Flash", "Dissolve", "Switch Left", "Switch
Right", "Box 3D Left",
                        "Box 3D Right", "Box 3D Up", "Box 3D Down", "Cube Left",
"Cube Right", "Cube Up",
                        "Cube Down", "Flip Left", "Flip Right", "Ripple Top Left",
"Ripple Top Right", "Ripple Bottom Left",
                        "Ripple Bottom Right", "Ripple Center", "Gallery Left",
"Gallery Right", "Zoom In", "Zoom Out",
                        "Doors Horz", "Doors Vert", "Windows Horz", "Windows Vert",
"Fade Through Black", "Honeycomb",
                        "Blinds 3D Horz", "Blinds 3D Vert", "Checker Board 3D Horz",
"Checker Board 3D Vert", "Comb Horizontal", "Comb Vertical",
                        "Glitter Left", "Glitter Right", "Glitter Up", "Glitter
Down", "Glitter Diamond Left", "Glitter Diamond Right",
                        "Glitter Diamond Up", "Glitter Diamond Down", "Shred Strip
In", "Shred Strip Out", "Shred Particle In", "Shred Particle Out", _
                        "Vortex Left", "Vortex Right", "Vortex Up", "Vortex Down",
"Reveal Left", "Reveal Right", _
```

```
"Reveal Through Black Left", "Reveal Through Black Right",
"Cover 3D Left", "Cover 3D Right", "Cover 3D Up", "Cover 3D Down", _
                        "Cover 3D Left Up", "Cover 3D Left Down", "Cover 3D Right
Up", "Cover 3D Right Down", "Uncover 3D Left", "Uncover 3D Right", _
                        "Uncover 3D Up", "Uncover 3D Down", "Uncover 3D Left Up",
"Uncover 3D Left Down", "Uncover 3D Right Up", "Uncover 3D Right Down", _
                        "Flash", "Fly Through", "Orbit", "Rotate"})
                Me.cmbTransitionEffectBefore.Location = New System.Drawing.Point(78,
19)
                Me.cmbTransitionEffectBefore.MaxDropDownItems = 16
                Me.cmbTransitionEffectBefore.Name = "cmbTransitionEffectBefore"
                Me.cmbTransitionEffectBefore.Size = New System.Drawing.Size(180, 21)
                Me.cmbTransitionEffectBefore.TabIndex = 0
                '' label10
                Me.label10.AutoSize = True
                Me.label10.Location = New System.Drawing.Point(6, 22)
                Me.label10.Name = "label10"
                Me.label10.Size = New System.Drawing.Size(38, 13)
                Me.label10.TabIndex = 9
                Me.label10.Text = "Before"
                '' label16
                Me.label16.AutoSize = True
                Me.label16.Location = New System.Drawing.Point(6, 60)
                Me.label16.Name = "label16"
                Me.label16.Size = New System.Drawing.Size(92, 13)Me.label16.TabIndex = 15
                Me.label16.Text = "Background Color"
                ' tbBackgroundImage
                Me.tbBackgroundImage.Anchor =
CType(((System.Windows.Forms.AnchorStyles.Top Or
System.Windows.Forms.AnchorStyles.Left) Or System.Windows.Forms.AnchorStyles.Right),
System.Windows.Forms.AnchorStyles)
                Me.tbBackgroundImage.Location = New System.Drawing.Point(109, 82)
                Me.tbBackgroundImage.Name = "tbBackgroundImage"
                Me.tbBackgroundImage. [ReadOnly] = True
                Me.tbBackgroundImage.Size = New System.Drawing.Size(306, 20)
                Me.tbBackgroundImage.TabIndex = 3
                '' label17
                Me.label17.AutoSize = True
                Me.label17.Location = New System.Drawing.Point(6, 85)
                Me.label17.Name = "label17"
                Me.label17.Size = New System.Drawing.Size(97, 13)
                Me.label17.TabIndex = 9Me.label17.Text = "Background Image"
                '' btnBackgroundImageBrowse
                Me.btnBackgroundImageBrowse.Anchor =
CType((System.Windows.Forms.AnchorStyles.Top Or
System.Windows.Forms.AnchorStyles.Right), System.Windows.Forms.AnchorStyles)
                Me.btnBackgroundImageBrowse.Location = New System.Drawing.Point(421,
```

```
Me.btnBackgroundImageBrowse.Name = "btnBackgroundImageBrowse"
                Me.btnBackgroundImageBrowse.Size = New System.Drawing.Size(24, 23)
                Me.btnBackgroundImageBrowse.TabIndex = 4
                Me.btnBackgroundImageBrowse.Text = "..."
                Me.btnBackgroundImageBrowse.UseVisualStyleBackColor = True
                AddHandler Me.btnBackgroundImageBrowse.Click, New
System.EventHandler(AddressOf Me.btnBackgroundImageBrowse_Click)
                '' btnAudioTrackBrowse
                Me.btnAudioTrackBrowse.Anchor =
CType((System.Windows.Forms.AnchorStyles.Top Or
System.Windows.Forms.AnchorStyles.Right), System.Windows.Forms.AnchorStyles)
                Me.btnAudioTrackBrowse.Location = New System.Drawing.Point(421, 158)
                Me.btnAudioTrackBrowse.Name = "btnAudioTrackBrowse"
               Me.btnAudioTrackBrowse.Size = New System.Drawing.Size(24, 23)
                Me.bthAudioTrackBrowse.TabIndex = 8Me.btnAudioTrackBrowse.Text = "..."
                Me.btnAudioTrackBrowse.UseVisualStyleBackColor = True
                AddHandler Me.btnAudioTrackBrowse.Click, New
System.EventHandler(AddressOf Me.btnAudioTrackBrowse_Click)
                ' tbAudioTrack
                'Me.tbAudioTrack.Anchor =
CType(((System.Windows.Forms.AnchorStyles.Top Or
System.Windows.Forms.AnchorStyles.Left) Or System.Windows.Forms.AnchorStyles.Right),
System.Windows.Forms.AnchorStyles)
                Me.tbAudioTrack.Location = New System.Drawing.Point(109, 160)
               Me.tbAudioTrack.Name = "tbAudioTrack"
               Me.tbAudioTrack.[ReadOnly] = True
                Me.tbAudioTrack.Size = New System.Drawing.Size(306, 20)
               Me.tbAudioTrack.TabIndex = 7
                ' label18
               Me.label18.AutoSize = True
                Me.label18.Location = New System.Drawing.Point(6, 163)
                Me.label18.Name = "label18"
                Me.label18. Size = New System. Drawing. Size(65, 13)
                Me.label18.TabIndex = 17
                Me.label18.Text = "Audio Track"
                ' groupBox2
                Me.groupBox2.Anchor = CType(((System.Windows.Forms.AnchorStyles.Top
Or System.Windows.Forms.AnchorStyles.Left) Or
System.Windows.Forms.AnchorStyles.Right), System.Windows.Forms.AnchorStyles)
                Me.groupBox2.Controls.Add(Me.nudVisualEffectDuration)
                Me.groupBox2.Controls.Add(Me.label20)
                Me.groupBox2.Controls.Add(Me.cmbVisualEffectTransition)
                Me.groupBox2.Controls.Add(Me.label21)
                Me.groupBox2.Controls.Add(Me.label19)
                Me.groupBox2.Controls.Add(Me.cmbVisualEffect)
                Me.groupBox2.Controls.Add(Me.label7)
                Me.groupBox2.Location = New System.Drawing.Point(6, 64)
               Me.groupBox2.Name = "groupBox2"
                Me.groupBox2.Size = New System.Drawing.Size(439, 102)
                Me.groupBox2.TabIndex = 2Me.groupBox2.TabStop = False
```

```
Me.groupBox2.Text = "Visual Effect"
                '' nudVisualEffectDuration
                Me.nudVisualEffectDuration.Increment = New Decimal(New Integer()
{100, 0, 0, 0})
                Me.nudVisualEffectDuration.Location = New System.Drawing.Point(78,
74)
                Me.nudVisualEffectDuration.Maximum = New Decimal(New Integer()
{20000, 0, 0, 0})
                Me.nudVisualEffectDuration.Name = "nudVisualEffectDuration"
                Me.nudVisualEffectDuration.Size = New System.Drawing.Size(55, 20)
                Me.nudVisualEffectDuration.TabIndex = 8'' label20
                Me.label20.AutoSize = True
                Me.label20.Location = New System.Drawing.Point(139, 76)
                Me.label20.Name = "label20"
                Me.label20.Size = New System.Drawing.Size(20, 13)
                Me.label20.TabIndex = 17
                Me.label20.Text = "ms"
                '' cmbVisualEffectTransition
                Me.cmbVisualEffectTransition.DropDownStyle =
System.Windows.Forms.ComboBoxStyle.DropDownList
                Me.cmbVisualEffectTransition.FormattingEnabled = True
                Me.cmbVisualEffectTransition.Items.AddRange(New Object() {"None",
"Ease In", "Ease Out"})
                Me.cmbVisualEffectTransition.Location = New System.Drawing.Point(78,46)
                Me.cmbVisualEffectTransition.Name = "cmbVisualEffectTransition"
                Me.cmbVisualEffectTransition.Size = New System.Drawing.Size(180, 21)
                Me.cmbVisualEffectTransition.TabIndex = 1' label21
                'Me.label21.AutoSize = True
                Me.label21.Location = New System.Drawing.Point(6, 76)
                Me.label21.Name = "label21"
                Me.label21.Size = New System.Drawing.Size(47, 13)
                Me.label21.TabIndex = 15
                Me.label21.Text = "Duration"
                ' label19
                'Me.label19.AutoSize = True
                Me.label19. Location = New System. Drawing. Point(6, 49)
                Me.label19.Name = "label19"
                Me.label19.Size = New System.Drawing.Size(53, 13)
                Me.label19.TabIndex = 6
                Me.label19.Text = "Transition"
                   tabControl1
                'Me.tabControl1.Anchor =
CType((((System.Windows.Forms.AnchorStyles.Top Or
System.Windows.Forms.AnchorStyles.Bottom) Or System.Windows.Forms.AnchorStyles.Left)
Or System.Windows.Forms.AnchorStyles.Right), System.Windows.Forms.AnchorStyles)
```

```
Me.tabControl1.Controls.Add(Me.tabPage1)
Me.tabControl1.Controls.Add(Me.tabPage2)
Me.tabControl1.Location = New System.Drawing.Point(303, 17)
Me.tabControl1.Name = "tabControl1"
Me.tabControl1.SelectedIndex = 0
Me.tabControl1.Size = New System.Drawing.Size(459, 419)
Me.tabControl1.TabIndex = 1
''
t
a
b
P
a
g
e
1
'<br>Me.tabPage1.Controls.Add(Me.nudSlideDuration)
Me.tabPage1.Controls.Add(Me.groupBox2)
Me.tabPage1.Controls.Add(Me.label1)
Me.tabPage1.Controls.Add(Me.groupBox4)
Me.tabPage1.Controls.Add(Me.label8)
Me.tabPage1.Controls.Add(Me.label2)
Me.tabPage1.Controls.Add(Me.cmbSlideRotation)
Me.tabPage1.Location = <u>New</u> System.Drawing.Point(4, 22)
Me.tabPage1.Name = "tabPage1"
Me.tabPage1.Padding = New System.Windows.Forms.Padding(3)
Me.tabPage1.Size = <u>New</u> System.Drawing.Size(451, 393)
Me.tabPage1.TabIndex = 0
Me.tabPage1.Text = "Slide Options"
Me.tabPage1.UseVisualStyleBackColor = True
''nudSlideDuration
'<br>Me.nudSlideDuration.Increment = New Decimal(New Integer() {100, 0, 0,
Me.nudSlideDuration.Location = New System.Drawing.Point(84, 12)
Me.nudSlideDuration.Maximum = New Decimal(New Integer() {20000, 0, 0,
Me.nudSlideDuration.Name = "nudSlideDuration"
Me.nudSlideDuration.Size = New System.Drawing.Size(55, 20)
Me.nudSlideDuration.TabIndex = 7
''t
a
b
P
a
g
e
2
'<br>Me.tabPage2.Controls.Add(Me.groupBox3)
Me.tabPage2.Controls.Add(Me.btnBackgroundColor)
Me.tabPage2.Controls.Add(Me.cbKeepAspectRatio)
Me.tabPage2.Controls.Add(Me.cbAutoFitImages)
Me.tabPage2.Controls.Add(Me.label16)
Me.tabPage2.Controls.Add(Me.label3)
Me.tabPage2.Controls.Add(Me.tbMovieWidth)
Me.tabPage2.Controls.Add(Me.label4)
Me.tabPage2.Controls.Add(Me.label17)
Me.tabPage2.Controls.Add(Me.btnAudioTrackBrowse)
Me.tabPage2.Controls.Add(Me.tbMovieHeight)
Me.tabPage2.Controls.Add(Me.tbAudioTrack)
Me.tabPage2.Controls.Add(Me.tbBackgroundImage)
Me.tabPage2.Controls.Add(Me.label18)
Me.tabPage2.Controls.Add(Me.label5)
Me.tabPage2.Controls.Add(Me.label6)
Me.tabPage2.Controls.Add(Me.btnBackgroundImageBrowse)
Me.tabPage2.Location = <u>New</u> System.Drawing.Point(4, 22)
Me.tabPage2.Name = "tabPage2"
Me.tabPage2.Padding = New System.Windows.Forms.Padding(3)
Me.tabPage2.Size = <u>New</u> System.Drawing.Size(451, 393)
Me.tabPage2.TabIndex = 1
```
0 } )

0 } )

```
Me.tabPage2.Text = "Movie Options"
                Me.tabPage2.UseVisualStyleBackColor = True
                ' groupBox3
                'Me.groupBox3.Controls.Add(Me.label22)
                Me.groupBox3.Controls.Add(Me.tabControl2)
                Me.groupBox3.Controls.Add(Me.tbFPS)
                Me.groupBox3.Location = New System.Drawing.Point(6, 190)
                Me.groupBox3.Name = "groupBox3"
                Me.groupBox3.Size = New System.Drawing.Size(439, 192)
                Me.groupBox3.TabIndex = 9
                Me.groupBox3.TabStop = False
                Me.groupBox3.Text = "Audio and Video Settings"
                '' label22
                'Me.label22.AutoSize = True
                Me.label22.Location = New System.Drawing.Point(16, 167)
                Me.label22.Name = "label22"
                Me.label22.Size = New System.Drawing.Size(27, 13)Me.label22.TabIndex = 29
                Me.label22.Text = "FPS"
                '' tabControl2
                'Me.tabControl2.Anchor = CType(((System.Windows.Forms.AnchorStyles.Top
Or System.Windows.Forms.AnchorStyles.Left) Or
System.Windows.Forms.AnchorStyles.Right), System.Windows.Forms.AnchorStyles)
                Me.tabControl2.Controls.Add(Me.tabPageWmv)
                Me.tabControl2.Controls.Add(Me.tabPageAvi)
                Me.tabControl2.Location = New System.Drawing.Point(6, 19)
                Me.tabControl2.Name = "tabControl2"
                Me.tabControl2.SelectedIndex = <math>0</math>Me.tabControl2.Size = New System.Drawing.Size(427, 139)
                Me.tabControl2.TabIndex = 25
                ' tabPageWmv
                Me.tabPageWmv.Controls.Add(Me.label28)
                Me.tabPageWmv.Controls.Add(Me.label9)
                Me.tabPageWmv.Controls.Add(Me.tbBitrate)
                Me.tabPageWmv.Controls.Add(Me.cmbWmvAudioFormats)
                Me.tabPageWmv.Controls.Add(Me.label23)
                Me.tabPageWmv.Controls.Add(Me.cmbWmvAudioCodecs)
                Me.tabPageWmv.Controls.Add(Me.label24)
                Me.tabPageWmv.Controls.Add(Me.cmbWmvVideoCodecs)
                Me.tabPageWmv.Controls.Add(Me.label25)
                Me.tabPageWmv.Location = New System.Drawing.Point(4, 22)Me.tabPageWmv.Name = "tabPageWmv"
                Me.tabPageWmv.Padding = New System.Windows.Forms.Padding(3)
                Me.tabPageWmv.Size = New System.Drawing.Size(419, 113)Me.tabPageWmv.TabIndex = 1Me.tabPageWmv.Text = "WMV Format"
                Me.tabPageWmv.UseVisualStyleBackColor = True
                '' label28
                'Me.label28.AutoSize = True
                Me.label28.Location = New System.Drawing.Point(96, 90)
```

```
Me.label28.Name = "label28"Me.label28.Size = New System.Drawing.Size(30, 13)
                Me.label28.TabIndex = 18
                Me.label28.Text = "kbps"
                '' label9
                Me.label9.AutoSize = True
                Me.label9.Location = New System.Drawing.Point(6, 90)
                Me.label9.Name = "label9"Me.label9.Size = New System.Drawing.Size(37, 13)
                Me.label9.TabIndex = 27
                Me.label9.Text = "Bitrate"
                '' tbBitrate
                Me.tbBitrate.Location = New System.Drawing.Point(50, 87)
                Me.tbBitrate.Name = "tbBitrate"
                Me.tbBitrate.Size = New System.Drawing.Size(40, 20)
                Me.tbBitrate.TabIndex = 3
                Me.tbBitrate.Text = "1000"
                ' cmbWmvAudioFormats
                'Me.cmbWmvAudioFormats.Anchor =
CType(((System.Windows.Forms.AnchorStyles.Top Or
System.Windows.Forms.AnchorStyles.Left) Or System.Windows.Forms.AnchorStyles.Right),
System.Windows.Forms.AnchorStyles)
                Me.cmbWmvAudioFormats.DropDownStyle =
System.Windows.Forms.ComboBoxStyle.DropDownList
                Me.cmbWmvAudioFormats.FormattingEnabled = True
                Me.cmbWmvAudioFormats.Location = New System.Drawing.Point(50, 33)
                Me.cmbWmvAudioFormats.Name = "cmbWmvAudioFormats"
                Me.cmbWmvAudioFormats.Size = New System.Drawing.Size(363, 21)
                Me.cmbWmvAudioFormats.TabIndex = 1
                ' label23
                'Me.label23.AutoSize = True
                Me.label23. Location = New System. Drawing. Point(6, 36)
                Me.label23.Name = "label23"
                Me.label23.Size = New System.Drawing.Size(39, 13)
                Me.label23.TabIndex = 14
                Me.label23.Text = "Format"
                   cmbWmvAudioCodecs
                'Me.cmbWmvAudioCodecs.Anchor =
CType(((System.Windows.Forms.AnchorStyles.Top Or
System.Windows.Forms.AnchorStyles.Left) Or System.Windows.Forms.AnchorStyles.Right),
System.Windows.Forms.AnchorStyles)
                Me.cmbWmvAudioCodecs.DropDownStyle =
System.Windows.Forms.ComboBoxStyle.DropDownList
                Me.cmbWmvAudioCodecs.FormattingEnabled = True
                Me.cmbWmvAudioCodecs.Location = New System.Drawing.Point(50, 6)
                Me.cmbWmvAudioCodecs.Name = "cmbWmvAudioCodecs"
                Me.cmbWmvAudioCodecs.Size = New System.Drawing.Size(363, 21)
                Me.cmbWmvAudioCodecs.TabIndex = 0AddHandler Me.cmbWmvAudioCodecs.SelectedIndexChanged, New
System.EventHandler(AddressOf Me.cmbWmvAudioCodecs_SelectedIndexChanged)
```

```
' label24
                'Me.label24.AutoSize = True
                Me. label24. Location = New System. Drawing. Point(6, 63)Me.label24.Name = "label24"
                Me.label24.Size = New System.Drawing.Size(34, 13)
                Me.label24.TabIndex = 12
                Me. 1abel 24. Text = "Video"
                ' cmbWmvVideoCodecs
                'Me.cmbWmvVideoCodecs.Anchor =
CType(((System.Windows.Forms.AnchorStyles.Top Or
System.Windows.Forms.AnchorStyles.Left) Or System.Windows.Forms.AnchorStyles.Right),
System.Windows.Forms.AnchorStyles)
                Me.cmbWmvVideoCodecs.DropDownStyle =
System.Windows.Forms.ComboBoxStyle.DropDownList
                Me.cmbWmvVideoCodecs.FormattingEnabled = True
                Me.cmbWmvVideoCodecs.Location = New System.Drawing.Point(50, 60)
                Me.cmbWmvVideoCodecs.Name = "cmbWmvVideoCodecs"
                Me.cmbWmvVideoCodecs.Size = New System.Drawing.Size(363, 21)
                Me.cmbWmvVideoCodecs.TabIndex = 2'' label25
                'Me.label25.AutoSize = True
                Me.label25.Location = New System.Drawing.Point(6, 9)
                Me.label25.Name = "label25"
                Me.label25.Size = New System.Drawing.Size(34, 13)
                Me.label25.TabIndex = 11
                Me.label25.Text = "Audio"
                ' tabPageAvi
                'Me.tabPageAvi.Controls.Add(Me.cmbAviAudioCodecs)
                Me.tabPageAvi.Controls.Add(Me.label26)
                Me.tabPageAvi.Controls.Add(Me.cmbAviVideoCodecs)
                Me.tabPageAvi.Controls.Add(Me.label27)
                Me.tabPageAvi.Controls.Add(Me.btnVideoCodecProps)
                Me.tabPageAvi.Location = New System.Drawing.Point(4, 22)Me.tabPageAvi.Name = "tabPageAvi"
                Me.tabPageAvi.Padding = New System.Windows.Forms.Padding(3)
                Me.tabPageAvi.Size = New System.Drawing.Size(419, 113)
                Me.tabPageAvi.TabIndex = 2Me.tabPageAvi.Text = "AVI format"
                Me.tabPageAvi.UseVisualStyleBackColor = True
                   cmbAviAudioCodecs
                'Me.cmbAviAudioCodecs.Anchor =
CType(((System.Windows.Forms.AnchorStyles.Top Or
System.Windows.Forms.AnchorStyles.Left) Or System.Windows.Forms.AnchorStyles.Right),
System.Windows.Forms.AnchorStyles)
                Me.cmbAviAudioCodecs.DropDownStyle =
System.Windows.Forms.ComboBoxStyle.DropDownList
                Me.cmbAviAudioCodecs.FormattingEnabled = True
                Me.cmbAviAudioCodecs.Location = New System.Drawing.Point(50, 6)
                Me.cmbAviAudioCodecs.Name = "cmbAviAudioCodecs"
                Me.cmbAviAudioCodecs.Size = New System.Drawing.Size(332, 21)
```

```
Me.cmbAviAudioCodecs.TabIndex = 0
                 '' label26
                Me.label26.AutoSize = True
                Me.label26.Location = New System.Drawing.Point(6, 36)
                Me.label26.Name = "label26"
                Me. label26. Size = \overline{\text{New System}}. Drawing. Size(\overline{34}, 13)
                Me.label26.TabIndex = 7
                Me.label26.Text = "Video"
                 '' cmbAviVideoCodecs
                Me.cmbAviVideoCodecs.Anchor =
CType(((System.Windows.Forms.AnchorStyles.Top Or
System.Windows.Forms.AnchorStyles.Left) Or System.Windows.Forms.AnchorStyles.Right),
System.Windows.Forms.AnchorStyles)
                Me.cmbAviVideoCodecs.DropDownStyle =
System.Windows.Forms.ComboBoxStyle.DropDownList
                Me.cmbAviVideoCodecs.FormattingEnabled = True
                Me.cmbAviVideoCodecs.Location = New System.Drawing.Point(50, 33)
                Me.cmbAviVideoCodecs.Name = "cmbAviVideoCodecs"
                Me.cmbAviVideoCodecs.Size = New System.Drawing.Size(332, 21)
                Me.cmbAviVideoCodecs.TabIndex = 1
                 ' label27
                 'Me.label27.AutoSize = True
                Me.label27.Location = New System.Drawing.Point(6, 9)Me.label27.Name = "label27"
                Me.label27.Size = New System.Drawing.Size(34, 13)
                Me.label27.TabIndex = 5
                Me.label27.Text = "Audio"
                 ' btnVideoCodecProps
                Me.btnVideoCodecProps.Anchor =
CType((System.Windows.Forms.AnchorStyles.Top Or
System.Windows.Forms.AnchorStyles.Right), System.Windows.Forms.AnchorStyles)
                Me.btnVideoCodecProps.Image = My.Resources.wrench
                Me.btnVideoCodecProps.Location = New System.Drawing.Point(388, 29)
                Me.btnVideoCodecProps.Name = "btnVideoCodecProps"
                Me.btnVideoCodecProps.Size = New System.Drawing.Size(26, 26)
                Me.btnVideoCodecProps.TabIndex = 2
                Me.btnVideoCodecProps.UseVisualStyleBackColor = True
                AddHandler Me.btnVideoCodecProps.Click, New
System.EventHandler(AddressOf Me.btnVideoCodecProps_Click)
                  tbFPS
                 'Me.tbFPS.Location = New System.Drawing.Point(60, 164)
                Me.tbFPS.Name = "tbFPS"Me.tbFPS.Size = New System.Drawing.Size(40, 20)
                Me.tbFPS.TabIndex = \theta' btnBackgroundColor
                Me.btnBackgroundColor.BackColor = System.Drawing.Color.White
                Me.btnBackgroundColor.Location = New System.Drawing.Point(109, 55)
                Me.btnBackgroundColor.Name = "btnBackgroundColor"
```

```
Me.btnBackgroundColor.Size = New System.Drawing.Size(23, 23)
                Me.btnBackgroundColor.TabIndex = 2
                Me.btnBackgroundColor.UseVisualStyleBackColor = False
                AddHandler Me.btnBackgroundColor.Click, New
System.EventHandler(AddressOf Me.btnBackgroundColor_Click)
                ' cbKeepAspectRatio
                'Me.cbKeepAspectRatio.AutoSize = True
                Me.cbKeepAspectRatio.Location = New System.Drawing.Point(27, 33)
                Me.cbKeepAspectRatio.Name = "cbKeepAspectRatio"
                Me.cbKeepAspectRatio. Size = New System.Drawing.Size(115, 17)Me.cbKeepAspectRatio.TabIndex = 1
                Me.cbKeepAspectRatio.Text = "Keep Aspect Ratio"
                Me.cbKeepAspectRatio.UseVisualStyleBackColor = True
                ' cbAutoFitImages
                'Me.cbAutoFitImages.AutoSize = True
                Me.cbAutoFitImages.Location = New System.Drawing.Point(9, 10)
                Me.cbAutoFitImages.Name = "cbAutoFitImages"
                Me.cbAutoFitImages.Size = New System.Drawing.Size(99, 17)
                Me.cbAutoFitImages.TabIndex = 0
                Me.cbAutoFitImages.Text = "Auto-Fit Images"
                Me.cbAutoFitImages.UseVisualStyleBackColor = True
                '' cbPlayGeneratedFile
                Me.cbPlayGeneratedFile.Anchor =
CType((System.Windows.Forms.AnchorStyles.Bottom Or
System.Windows.Forms.AnchorStyles.Right), System.Windows.Forms.AnchorStyles)
                Me.cbPlayGeneratedFile.AutoSize = True
                Me.cbPlayGeneratedFile.Checked = True
                Me.cbPlayGeneratedFile.CheckState =
System.Windows.Forms.CheckState.Checked
                Me.cbPlayGeneratedFile.Location = New System.Drawing.Point(434, 454)
                Me.cbPlayGeneratedFile.Name = "cbPlayGeneratedFile"
                Me.cbPlayGeneratedFile.Size = New System.Drawing.Size(137, 17)
                Me.cbPlayGeneratedFile.TabIndex = 4
                Me.cbPlayGeneratedFile.Text = "Auto-play generated file"
                Me.cbPlayGeneratedFile.UseVisualStyleBackColor = True
                   statusStrip1
                'Me.statusStrip1.Items.AddRange(New
System.Windows.Forms.ToolStripItem() {Me.toolStripStatusLabel1,
Me.toolStripProgressBar1})
                Me.statusStrip1.LayoutStyle =
System.Windows.Forms.ToolStripLayoutStyle.HorizontalStackWithOverflow
                Me.statusStrip1.Location = New System.Drawing.Point(0, 484)
                Me.statusStrip1.Name = "statusStrip1"
                Me.statusStrip1.Size = New System.Drawing.Size(774, 22)
                Me.statusStrip1.SizingGrip = False
                Me.statusStrip1.TabIndex = 5
                Me.statusStrip1.Text = "statusStrip1"
                '' toolStripStatusLabel1
                'Me.toolStripStatusLabel1.Name = "toolStripStatusLabel1"
                Me.toolStripStatusLabel1.Size = New System.Drawing.Size(39, 17)
```

```
Me.toolStripStatusLabel1.Text = "Ready"
                '' toolStripProgressBar1
                Me.toolStripProgressBar1.Alignment =
System.Windows.Forms.ToolStripItemAlignment.Right
                Me.toolStripProgressBar1.AutoSize = False
                Me.toolStripProgressBar1.Name = "toolStripProgressBar1"
                Me.toolStripProgressBar1.Size = New System.Drawing.Size(152, 16)
                ' btnCreateMovie
                'Me.btnCreateMovie.Anchor =
CType((System.Windows.Forms.AnchorStyles.Bottom Or
System.Windows.Forms.AnchorStyles.Right), System.Windows.Forms.AnchorStyles)
                Me.btnCreateMovie.Font = New System.Drawing.Font("Tahoma", 8.25F,
System.Drawing.FontStyle.Bold, System.Drawing.GraphicsUnit.Point, CByte(204))
                Me.btnCreateMovie.Image = My.Resources.film
                Me.btnCreateMovie.ImageAlign =
System.Drawing.ContentAlignment.MiddleLeft
                Me.btnCreateMovie.Location = New System.Drawing.Point(606, 442)
                Me.btnCreateMovie.Name = "btnCreateMovie"
                Me.btnCreateMovie.Padding = New System.Windows.Forms.Padding(4, 0, 0,
0)
                Me.btnCreateMovie.Size = New System.Drawing.Size(155, 39)
                Me.btnCreateMovie.TabIndex = 2
                Me.btnCreateMovie.Text = "Create Movie"
                Me.btnCreateMovie.UseVisualStyleBackColor = True
                AddHandler Me.btnCreateMovie.Click, New System.EventHandler(AddressOf
Me.btnCreateMovie Click)
                ' cbTransitionEffectBeforeRandom
                Me.cbTransitionEffectBeforeRandom.AutoSize = True
                Me.cbTransitionEffectBeforeRandom.Location = New
System.Drawing.Point(264, 21)
                Me.cbTransitionEffectBeforeRandom.Name =
"cbTransitionEffectBeforeRandom"
                Me.cbTransitionEffectBeforeRandom.Size = New System.Drawing.Size(66,
17)
                Me.cbTransitionEffectBeforeRandom.TabIndex = 22
                Me.cbTransitionEffectBeforeRandom.Text = "Random"
                Me.cbTransitionEffectBeforeRandom.UseVisualStyleBackColor = True
                ' cbTransitionEffectAfterRandom
                Me.cbTransitionEffectAfterRandom.AutoSize = True
                Me.cbTransitionEffectAfterRandom.Location = New
System.Drawing.Point(264, 75)
                Me.cbTransitionEffectAfterRandom.Name =
"cbTransitionEffectAfterRandom"
                Me.cbTransitionEffectAfterRandom. Size = New System. Drawing. Size(66,
17)
                Me.cbTransitionEffectAfterRandom.TabIndex = 23
                Me.cbTransitionEffectAfterRandom.Text = "Random"
                Me.cbTransitionEffectAfterRandom.UseVisualStyleBackColor = True
                ' linkVisitSDKHome
                'Me.linkVisitSDKHome.AutoSize = True
```

```
Me.linkVisitSDKHome.Font = New System.Drawing.Font("Tahoma", 8.25F,
System.Drawing.FontStyle.Bold, System.Drawing.GraphicsUnit.Point, CByte(204))
                Me.linkVisitSDKHome.Location = New System.Drawing.Point(9, 455)
                Me.linkVisitSDKHome.Name = "linkVisitSDKHome"
                Me.linkVisitSDKHome.Size = New System.Drawing.Size(363, 13)
                Me.linkVisitSDKHome.TabIndex = 6
                Me.linkVisitSDKHome.TabStop = True
                Me.linkVisitSDKHome.Text = "Powered by Bytescout Images To Video SDK
- click to find more"
                AddHandler Me.linkVisitSDKHome.LinkClicked, New
System.Windows.Forms.LinkLabelLinkClickedEventHandler(AddressOf
Me.linkVisitSDKHome_LinkClicked)
                ' MainForm
                'Me.AutoScaleDimensions = New System.Drawing.SizeF(6F, 13F)
                Me.AutoScaleMode = System.Windows.Forms.AutoScaleMode.Font
                Me.ClientSize = New System.Drawing.Size(774, 506)
                Me.Controls.Add(Me.linkVisitSDKHome)
                Me.Controls.Add(Me.statusStrip1)
                Me.Controls.Add(Me.cbPlayGeneratedFile)
                Me.Controls.Add(Me.tabControl1)
                Me.Controls.Add(Me.btnCreateMovie)
                Me.Controls.Add(Me.groupBox1)
                Me.Icon = DirectCast(resources.GetObject("$this.Icon"),
System.Drawing.Icon)
                Me.Name = "MainForm"
                Me.StartPosition =
System.Windows.Forms.FormStartPosition.CenterScreen
                Me.Text = "Bytescout ImageToVideo Demo"
                Me.groupBox1.ResumeLayout(False)
                Me.groupBox4.ResumeLayout(False)
                Me.groupBox4.PerformLayout()
                DirectCast(Me.nudTransitionEffectAfterDuration,
System.ComponentModel.ISupportInitialize).EndInit()
                DirectCast(Me.nudTransitionEffectBeforeDuration,
System.ComponentModel.ISupportInitialize).EndInit()
                Me.groupBox2.ResumeLayout(False)
                Me.groupBox2.PerformLayout()
                DirectCast(Me.nudVisualEffectDuration,
System.ComponentModel.ISupportInitialize).EndInit()
                Me.tabControl1.ResumeLayout(False)
                Me.tabPage1.ResumeLayout(False)
                Me.tabPage1.PerformLayout()
                DirectCast(Me.nudSlideDuration,
System.ComponentModel.ISupportInitialize).EndInit()
                Me.tabPage2.ResumeLayout(False)
                Me.tabPage2.PerformLayout()
                Me.groupBox3.ResumeLayout(False)
                Me.groupBox3.PerformLayout()
                Me.tabControl2.ResumeLayout(False)
                Me.tabPageWmv.ResumeLayout(False)
                Me.tabPageWmv.PerformLayout()
                Me.tabPageAvi.ResumeLayout(False)
                Me.tabPageAvi.PerformLayout()
                Me.statusStrip1.ResumeLayout(False)
                Me.statusStrip1.PerformLayout()
                Me.ResumeLayout(False)
                Me.PerformLayout()
```
## End Sub

#End Region

Private groupBox1 As System.Windows.Forms.GroupBox Private WithEvents btnRemoveAll As System.Windows.Forms.Button Private WithEvents btnRemove As System.Windows.Forms.Button Private WithEvents btnAddFolder As System.Windows.Forms.Button Private WithEvents btnAddImage As System.Windows.Forms.Button Private label2 As System.Windows.Forms.Label Private label1 As System.Windows.Forms.Label Private WithEvents tbMovieHeight As System.Windows.Forms.TextBox Private label4 As System.Windows.Forms.Label Private WithEvents tbMovieWidth As System.Windows.Forms.TextBox Private label3 As System.Windows.Forms.Label Private label6 As System.Windows.Forms.Label Private label5 As System.Windows.Forms.Label Private WithEvents btnCreateMovie As System.Windows.Forms.Button Private label7 As System.Windows.Forms.Label Private WithEvents cmbVisualEffect As System.Windows.Forms.ComboBox Private label8 As System.Windows.Forms.Label Private WithEvents cmbSlideRotation As System.Windows.Forms.ComboBox Private groupBox4 As System.Windows.Forms.GroupBox Private WithEvents cmbTransitionEffectAfter As System.Windows.Forms.ComboBox Private label11 As System.Windows.Forms.Label Private WithEvents cmbTransitionEffectBefore As System.Windows.Forms.ComboBox Private label10 As System.Windows.Forms.Label Private label15 As System.Windows.Forms.Label Private label13 As System.Windows.Forms.Label Private WithEvents tbBackgroundImage As System.Windows.Forms.TextBox Private label17 As System.Windows.Forms.Label Private label16 As System.Windows.Forms.Label Private WithEvents btnBackgroundImageBrowse As System.Windows.Forms.Button Private WithEvents btnAudioTrackBrowse As System.Windows.Forms.Button Private WithEvents tbAudioTrack As System.Windows.Forms.TextBox Private label18 As System.Windows.Forms.Label Private groupBox2 As System.Windows.Forms.GroupBox Private label20 As System.Windows.Forms.Label Private WithEvents cmbVisualEffectTransition As System.Windows.Forms.ComboBox Private label21 As System.Windows.Forms.Label Private label19 As System.Windows.Forms.Label Private WithEvents btnMoveDown As System.Windows.Forms.Button Private WithEvents btnMoveUp As System.Windows.Forms.Button Private WithEvents tabControl1 As System.Windows.Forms.TabControl Private tabPage1 As System.Windows.Forms.TabPage Private tabPage2 As System.Windows.Forms.TabPage Private WithEvents cbKeepAspectRatio As System.Windows.Forms.CheckBox Private WithEvents cbAutoFitImages As System.Windows.Forms.CheckBox Private WithEvents btnBackgroundColor As System.Windows.Forms.Button Private WithEvents tabControl2 As System.Windows.Forms.TabControl Private tabPageWmv As System.Windows.Forms.TabPage Private WithEvents cmbWmvAudioFormats As System.Windows.Forms.ComboBox Private label23 As System.Windows.Forms.Label Private WithEvents cmbWmvAudioCodecs As System.Windows.Forms.ComboBox Private label24 As System.Windows.Forms.Label Private WithEvents cmbWmvVideoCodecs As System.Windows.Forms.ComboBox Private label25 As System.Windows.Forms.Label Private tabPageAvi As System.Windows.Forms.TabPage Private WithEvents cmbAviAudioCodecs As System.Windows.Forms.ComboBox Private WithEvents btnVideoCodecProps As System.Windows.Forms.Button

Private label26 As System.Windows.Forms.Label Private WithEvents cmbAviVideoCodecs As System.Windows.Forms.ComboBox Private label27 As System.Windows.Forms.Label Private label9 As System.Windows.Forms.Label Private WithEvents tbBitrate As System.Windows.Forms.TextBox Private groupBox3 As System.Windows.Forms.GroupBox Private label22 As System.Windows.Forms.Label Private WithEvents tbFPS As System.Windows.Forms.TextBox Private WithEvents lvInputFiles As System.Windows.Forms.ListView Private columnHeader1 As System.Windows.Forms.ColumnHeader Private columnHeader2 As System.Windows.Forms.ColumnHeader Private label28 As System.Windows.Forms.Label Private WithEvents cbPlayGeneratedFile As System.Windows.Forms.CheckBox Private statusStrip1 As System.Windows.Forms.StatusStrip Private toolStripStatusLabel1 As System.Windows.Forms.ToolStripStatusLabel Private toolStripProgressBar1 As System.Windows.Forms.ToolStripProgressBar Private WithEvents nudSlideDuration As System.Windows.Forms.NumericUpDown Private WithEvents nudVisualEffectDuration As System.Windows.Forms.NumericUpDown Private WithEvents nudTransitionEffectBeforeDuration As System.Windows.Forms.NumericUpDown Private label12 As System.Windows.Forms.Label Private WithEvents nudTransitionEffectAfterDuration As System.Windows.Forms.NumericUpDown Private label14 As System.Windows.Forms.Label Private WithEvents cbTransitionEffectBeforeRandom As System.Windows.Forms.CheckBox Private WithEvents cbTransitionEffectAfterRandom As System.Windows.Forms.CheckBox Private linkVisitSDKHome As System.Windows.Forms.LinkLabel End Class

VB.NET - MainForm.vb

```
Imports System.Diagnostics
Imports System.Drawing
Imports System.Globalization
Imports System.IO
Imports System.Threading
Imports System.Windows.Forms
Imports BytescoutImageToVideo
Imports ImageToVideoDemo.Properties
Public Partial Class MainForm
        Inherits Form
        Public Const WM_APP As Integer = <math>8H8000</math>Public Const WM CONVERSION PROGRESS As Integer = WM APP + 1
        Private _imageToVideo As New ImageToVideo()
```

```
Private _{outputFile} As String =
        Private _randomGenerator As New Random()
        Public Sub New()
                InitializeComponent()
                _imageToVideo.RegistrationName = "demo"
                _imageToVideo.RegistrationKey = "demo"
                AddHandler Application.Idle, AddressOf Application_Idle
        End Sub
        Protected Overrides Sub OnLoad(e As EventArgs)
                cbAutoFitImages.Checked = _imageToVideo.AutoFitImages
                cbKeepAspectRatio.Checked = _imageToVideo.KeepAspectRatio
                btnBackgroundColor.BackColor =
ColorTranslator.FromOle(CInt(_imageToVideo.BackgroundColor))
                tbMovieWidth.Text =_imageToVideo.OutputWidth.ToString(CultureInfo.InvariantCulture)
                tbMovieHeight.Fext =\_imageToVideo.OutputHeight.ToString(CultureInfo.InvariantCulture)
                ' Get list of available AVI audio codecs
                For i As Integer = \theta To _imageToVideo.AudioCodecsCount - 1
cmbAviAudioCodecs.Items.Add(_imageToVideo.GetAudioCodecName(i))
                Next
                ' Select current AVI audio codec
                cmbAviAudioCodecs.SelectedIndex = _imageToVideo.CurrentAudioCodec
                ' Get list of available AVI video codecs
                For i As Integer = 0 To _imageToVideo.VideoCodecsCount - 1
cmbAviVideoCodecs.Items.Add(_imageToVideo.GetVideoCodecName(i))
                Next
                ' Select current AVI video codec
                cmbAviVideoCodecs.SelectedIndex = _imageToVideo.CurrentVideoCodec
                ' Get list of available WMV audio codecs
                For i As Integer = 0 To _imageToVideo.WMVAudioCodecsCount - 1
cmbWmvAudioCodecs.Items.Add(_imageToVideo.GetWMVAudioCodecName(i))
                Next
                ' Select current WMV audio codec
                cmbWmvAudioCodecs.SelectedIndex = _imageToVideo.CurrentWMVAudioCodec
                ' Get list of available WMV video codecs
                For i As Integer = 0 To _imageToVideo.WMVVideoCodecsCount - 1
cmbWmvVideoCodecs.Items.Add(_imageToVideo.GetWMVVideoCodecName(i))
                Next
                ' Select current WMV video codec
                cmbWmvVideoCodecs.SelectedIndex = _imageToVideo.CurrentWMVVideoCodec
                tbFPS.Text = _imageToVideo.FPS.ToString(CultureInfo.InvariantCulture)
                MyBase.OnLoad(e)
        End Sub
```
Private Sub Application\_Idle(sender As Object, e As EventArgs)

```
Dim imageIsSelected As Boolean = lvInputFiles.SelectedIndices.Count >
\emptysetDim imagesAdded As Boolean = lvInputFiles.Items.Count > 0btnMoveUp.Enabled = imageIsSelected
                btnMoveDown.Enabled = imageIsSelected
                btnRemove.Enabled = imageIsSelected
                btnRemoveAll.Enabled = imagesAdded
                nudSlideDuration.Enabled = imageIsSelected
                cmbSlideRotation.Enabled = imageIsSelected
                cmbVisualEffect.Enabled = imageIsSelected
                cmbVisualEffectTransition.Enabled = imageIsSelected
                nudVisualEffectDuration.Enabled = imageIsSelected
                cmbTransitionEffectBefore.Enabled = imageIsSelected AndAlso Not
cbTransitionEffectBeforeRandom.Checked
                nudTransitionEffectBeforeDuration.Enabled = imageIsSelected
                cbTransitionEffectBeforeRandom.Enabled = imageIsSelected
                cmbTransitionEffectAfter.Enabled = imageIsSelected AndAlso Not
cbTransitionEffectAfterRandom.Checked
                nudTransitionEffectAfterDuration.Enabled = imageIsSelected
                cbTransitionEffectAfterRandom.Enabled = imageIsSelected
                btnCreateMovie.Enabled = imagesAdded
        End Sub
        Private Sub btnAddImage_Click(sender As Object, e As EventArgs)
                Dim firstAddedItem As ListViewItem = Nothing
                Dim dla As New OpenFileDialoa()
                dlg.CheckFileExists = False
                dlg.CheckPathExists = False
                dlg.Filter = "Image
Files(*.JPG;*.PNG;*.BMP)|*.JPG;*.JPEG;*.PNG;*.BMP;|JPEG Files(*.JPG)|*.JPG;*.JPEG|PNG
Files(*.PNG)|*.PNG|BMP Files(*.BMP)|*.BMP|All files (*.*)|*.*"
                dlg.Multiselect = True
                dlg.SupportMultiDottedExtensions = True
                dlg.Title = "Select Files"
                If String.IsNullOrEmpty(Settings.Default.LastUsedFolder) Then
                        Settings.Default.LastUsedFolder =
Environment.GetFolderPath(Environment.SpecialFolder.MyPictures)
                End If
                dlg.InitialDirectory = Settings.Default.LastUsedFolder
                If dlg.ShowDialog() = DialogResult.OK Then
                        Settings.Default.LastUsedFolder =
Path.GetDirectoryName(dlg.FileNames(0))
                        Cursor = Cursors.WaitCursor
                        lvInputFiles.BeginUpdate()
                        Try
                                For Each file As String In dlg.FileNames
                                        Dim slideOptions As New SlideOptions()
                                        slideOptions.ImageFile = file
                                        Dim item As New
ListViewItem(Convert.ToString(lvInputFiles.Items.Count + 1))
```
item.SubItems.Add(Path.GetFileName(file)) item.Tag = slideOptions lvInputFiles.Items.Add(item) If firstAddedItem Is Nothing Then firstAddedItem = item End If Next If firstAddedItem IsNot Nothing Then lvInputFiles.SelectedItems.Clear() firstAddedItem.Selected = True firstAddedItem.EnsureVisible() End If Finally lvInputFiles.EndUpdate() Cursor = Cursors.Default End Try lvInputFiles.Select() End If End Sub Private Sub btnAddFolder\_Click(sender As Object, e As EventArgs) Dim dlg As New FolderBrowserDialog() dlg.Description = "Select Folder" dlg.ShowNewFolderButton = False If String.IsNullOrEmpty(Settings.Default.LastUsedFolder) Then Settings.Default.LastUsedFolder = Environment.GetFolderPath(Environment.SpecialFolder.MyPictures) End If dlg.SelectedPath = Settings.Default.LastUsedFolder If  $dlg.S$ howDialog $() = DialogResult.OK Then$ Settings.Default.LastUsedFolder = dlg.SelectedPath Dim dir As New DirectoryInfo(dlg.SelectedPath) Dim firstAddedItem As ListViewItem = Nothing Cursor = Cursors.WaitCursor Application.DoEvents() lvInputFiles.BeginUpdate() Try Dim files As FileInfo() = dir.GetFiles() For Each file As FileInfo In files Dim ext As String = file.Extension.ToLower() If ext = ".jpg" OrElse ext = ".jpeg" OrElse  $ext = " . p n g"$  OrElse  $ext = " . b m p"$  Then Dim slideOptions As New SlideOptions() slideOptions.ImageFile = file.FullName

```
Dim item As New
ListViewItem(Convert.ToString(lvInputFiles.Items.Count + 1))
item.SubItems.Add(Path.GetFileName(file.FullName))
                                                item.Tag = slideOptions
                                                lvInputFiles.Items.Add(item)
                                                If firstAddedItem Is Nothing Then
                                                        firstAddedItem = item
                                                End If
                                        End If
                                Next
                                If firstAddedItem IsNot Nothing Then
                                        lvInputFiles.SelectedItems.Clear()
                                        firstAddedItem.Selected = True
                                        firstAddedItem.EnsureVisible()
                        Finally
                                lvInputFiles.EndUpdate()
                                Cursor = Cursors.Default
                        End Try
                        lvInputFiles.Select()
                End If
        End Sub
        Private Sub btnMoveUp_Click(sender As Object, e As EventArgs)
                Dim selectedItem As ListViewItem = lvInputFiles.SelectedItems(0)
                Dim x As Integer = selectedItem. IndexIf x > 0 Then
                        lvInputFiles.BeginUpdate()
                        Try
                                lvInputFiles.Items.Remove(selectedItem)
                                lvInputFiles.Items.Insert(x - 1, selectedItem)
                                selectedItem.EnsureVisible()
                                For Each item As ListViewItem In lvInputFiles.Items
                                        item.SubItems(0).Text =Convert.ToString(item.Index + 1)
                                Next
                        Finally
                                lvInputFiles.EndUpdate()
                        End Try
                End If
                lvInputFiles.Select()
        End Sub
        Private Sub btnMoveDown_Click(sender As Object, e As EventArgs)
                Dim selectedItem As ListViewItem = lvInputFiles.SelectedItems(0)
                Dim x As Integer = selectedItem. IndexIf x < 1vInputFiles.Items.Count - 1 Then
                        lvInputFiles.BeginUpdate()
                        Try
                                lvInputFiles.Items.Remove(selectedItem)
```

```
lvInputFiles.Items.Insert(x + 1, selectedItem)
                                selectedItem.EnsureVisible()
                               For Each item As ListViewItem In lvInputFiles.Items
                                       item.SubItems(0).Text =Convert.ToString(item.Index + 1)
                                Next
                       Finally
                               lvInputFiles.EndUpdate()
                        End Try
               End If
               lvInputFiles.Select()
       End Sub
        Private Sub btnRemove_Click(sender As Object, e As EventArgs)
               Dim selectedItem As ListViewItem = lvInputFiles.SelectedItems(0)
               Dim x As Integer = selectedItem. IndexlvInputFiles.BeginUpdate()
               Try
                       lvInputFiles.Items.Remove(selectedItem)
                       For Each item As ListViewItem In lvInputFiles.Items
                               item.SubItems(0).Text = Convert.FoshT1)
                       Next
               Finally
                       lvInputFiles.EndUpdate()
               End Try
               If x > 0 Then
                       lvlnputFiles.Items(x - 1).Selected = TrueElseIf x < lvInputFiles.Items.Count Then
                       lvlnputFiles.Items(x).Selected = TrueEnd If
               lvInputFiles.Select()
       End Sub
        Private Sub btnRemoveAll_Click(sender As Object, e As EventArgs)
               lvInputFiles.BeginUpdate()
               Try
                       lvInputFiles.Items.Clear()
                       _imageToVideo.Slides.Clear()
               Finally
                       lvInputFiles.EndUpdate()
               End Try
       End Sub
       Private Sub lvInputFiles_SelectedIndexChanged(sender As Object, e As
EventArgs)
               RemoveHandler nudSlideDuration.ValueChanged, AddressOf
nudSlideDuration_ValueChanged
               RemoveHandler cmbSlideRotation.SelectedIndexChanged, AddressOf
cmbSlideRotation_SelectedIndexChanged
               RemoveHandler cmbVisualEffect.SelectedIndexChanged, AddressOf
cmbVisualEffect_SelectedIndexChanged
```

```
RemoveHandler cmbVisualEffectTransition.SelectedIndexChanged,
AddressOf cmbVisualEffectTransition_SelectedIndexChanged
                RemoveHandler nudVisualEffectDuration.ValueChanged, AddressOf
nudVisualEffectDuration_ValueChanged
                RemoveHandler cmbTransitionEffectBefore.SelectedIndexChanged,
AddressOf cmbTransitionEffectBefore_SelectedIndexChanged
                RemoveHandler nudTransitionEffectBeforeDuration.ValueChanged,
AddressOf nudTransitionEffectBeforeDuration_ValueChanged
                RemoveHandler cbTransitionEffectBeforeRandom.CheckedChanged,
AddressOf cbTransitionEffectBeforeRandom_CheckedChanged
                RemoveHandler cmbTransitionEffectAfter.SelectedIndexChanged,
AddressOf cmbTransitionEffectAfter_SelectedIndexChanged
                RemoveHandler nudTransitionEffectAfterDuration.ValueChanged,
AddressOf nudTransitionEffectAfterDuration_ValueChanged
                RemoveHandler cbTransitionEffectAfterRandom.CheckedChanged, AddressOf
cbTransitionEffectAfterRandom_CheckedChanged
                Dim selectedItems As ListView.SelectedListViewItemCollection =
lvInputFiles.SelectedItems
                If selectedItems.Count > 0 Then
                        Dim slideOptions As SlideOptions =
DirectCast(selectedItems(0).Tag, SlideOptions)
                        nudSlideDuration.Value = slideOptions.SlideDuration
                        cmbSlideRotation.SelectedIndex =
CInt(slideOptions.SlideRotation)
                        cmbVisualEffect.SelectedIndex =
CInt(slideOptions.VisualEffect)
                        cmbVisualEffectTransition.SelectedIndex =
CInt(slideOptions.VisualEffectTransition)
                        nudVisualEffectDuration.Value =
slideOptions.VisualEffectDuration
                        cmbTransitionEffectBefore.SelectedIndex =
CInt(slideOptions.TransitionEffectBefore) + 1
                        nudTransitionEffectBeforeDuration.Value =
slideOptions.TransitionEffectBeforeDuration
                        cbTransitionEffectBeforeRandom.Checked =
slideOptions.RandomTransitionEffectBefore
                        cmbTransitionEffectAfter.SelectedIndex =
CInt(slideOptions.TransitionEffectAfter) + 1
                        nudTransitionEffectAfterDuration.Value =
slideOptions.TransitionEffectAfterDuration
                        cbTransitionEffectAfterRandom.Checked =
slideOptions.RandomTransitionEffectAfter
                        AddHandler nudSlideDuration.ValueChanged, AddressOf
nudSlideDuration_ValueChanged
                        AddHandler cmbSlideRotation.SelectedIndexChanged, AddressOf
cmbSlideRotation_SelectedIndexChanged
                        AddHandler cmbVisualEffect.SelectedIndexChanged, AddressOf
cmbVisualEffect_SelectedIndexChanged
                        AddHandler cmbVisualEffectTransition.SelectedIndexChanged,
AddressOf cmbVisualEffectTransition_SelectedIndexChanged
                        AddHandler nudVisualEffectDuration.ValueChanged, AddressOf
nudVisualEffectDuration_ValueChanged
                        AddHandler cmbTransitionEffectBefore.SelectedIndexChanged,
AddressOf cmbTransitionEffectBefore_SelectedIndexChanged
                        AddHandler nudTransitionEffectBeforeDuration.ValueChanged,
AddressOf nudTransitionEffectBeforeDuration_ValueChanged
```

```
AddHandler cbTransitionEffectBeforeRandom.CheckedChanged,
AddressOf cbTransitionEffectBeforeRandom_CheckedChanged
                        AddHandler cmbTransitionEffectAfter.SelectedIndexChanged,
AddressOf cmbTransitionEffectAfter_SelectedIndexChanged
                        AddHandler nudTransitionEffectAfterDuration.ValueChanged,
AddressOf nudTransitionEffectAfterDuration_ValueChanged
                        AddHandler cbTransitionEffectAfterRandom.CheckedChanged,
AddressOf cbTransitionEffectAfterRandom_CheckedChanged
                End If
        End Sub
        Private Sub nudSlideDuration_ValueChanged(sender As Object, e As EventArgs)
                Dim slideOptions As SlideOptions =
DirectCast(lvInputFiles.SelectedItems(0).Tag, SlideOptions)
                slideOptions.SlideDuration =
CInt(Math.Truncate(nudSlideDuration.Value))
        End Sub
        Private Sub cmbSlideRotation_SelectedIndexChanged(sender As Object, e As
EventArgs)
                Dim slideOptions As SlideOptions =
DirectCast(lvInputFiles.SelectedItems(0).Tag, SlideOptions)
                slideOptions.SlideRotation =
DirectCast(cmbSlideRotation.SelectedIndex, RotationAngle)
        End Sub
        Private Sub cmbVisualEffect_SelectedIndexChanged(sender As Object, e As
EventArgs)
                Dim slideOptions As SlideOptions =
DirectCast(lvInputFiles.SelectedItems(0).Tag, SlideOptions)
                slideOptions.VisualEffect = DirectCast(cmbVisualEffect.SelectedIndex,
VisualEffectType)
        End Sub
        Private Sub cmbVisualEffectTransition_SelectedIndexChanged(sender As Object,
e As EventArgs)
               Dim slideOptions As SlideOptions =
DirectCast(lvInputFiles.SelectedItems(0).Tag, SlideOptions)
                slideOptions.VisualEffectTransition =
DirectCast(cmbVisualEffectTransition.SelectedIndex, SlideEffectType)
        End Sub
        Private Sub nudVisualEffectDuration_ValueChanged(sender As Object, e As
EventArgs)
                Dim slideOptions As SlideOptions =
DirectCast(lvInputFiles.SelectedItems(0).Tag, SlideOptions)
                slideOptions.VisualEffectDuration =
CInt(Math.Truncate(nudVisualEffectDuration.Value))
        End Sub
        Private Sub cmbTransitionEffectBefore_SelectedIndexChanged(sender As Object,
e As EventArgs)
                Dim slideOptions As SlideOptions =
DirectCast(lvInputFiles.SelectedItems(0).Tag, SlideOptions)
                slideOptions.TransitionEffectBefore =
DirectCast(cmbTransitionEffectBefore.SelectedIndex - 1, TransitionEffectType)
        End Sub
        Private Sub nudTransitionEffectBeforeDuration_ValueChanged(sender As Object,
e As EventArgs)
```

```
Dim slideOptions As SlideOptions =
DirectCast(lvInputFiles.SelectedItems(0).Tag, SlideOptions)
                slideOptions.TransitionEffectBeforeDuration =
CInt(Math.Truncate(nudTransitionEffectBeforeDuration.Value))
        End Sub
        Private Sub cmbTransitionEffectAfter_SelectedIndexChanged(sender As Object, e
As EventArgs)
                Dim slideOptions As SlideOptions =
DirectCast(lvInputFiles.SelectedItems(0).Tag, SlideOptions)
                slideOptions.TransitionEffectAfter =
DirectCast(cmbTransitionEffectAfter.SelectedIndex - 1, TransitionEffectType)
        End Sub
        Private Sub nudTransitionEffectAfterDuration_ValueChanged(sender As Object, e
As EventArgs)
                Dim slideOptions As SlideOptions =
DirectCast(lvInputFiles.SelectedItems(0).Tag, SlideOptions)
                slideOptions.TransitionEffectAfterDuration =
CInt(Math.Truncate(nudTransitionEffectAfterDuration.Value))
        End Sub
        Private Sub cbTransitionEffectBeforeRandom_CheckedChanged(sender As Object, e
As EventArgs)
                Dim slideOptions As SlideOptions =
DirectCast(lvInputFiles.SelectedItems(0).Tag, SlideOptions)
                slideOptions.RandomTransitionEffectBefore =
cbTransitionEffectBeforeRandom.Checked
        End Sub
        Private Sub cbTransitionEffectAfterRandom_CheckedChanged(sender As Object, e
As EventArgs)
                Dim slideOptions As SlideOptions =
DirectCast(lvInputFiles.SelectedItems(0).Tag, SlideOptions)
                slideOptions.RandomTransitionEffectAfter =
cbTransitionEffectAfterRandom.Checked
        End Sub
        Private Sub btnVideoCodecProps_Click(sender As Object, e As EventArgs)
                Try
_imageToVideo.ShowVideoCodecSettingsDialogModal(Handle.ToInt32())
                Catch generatedExceptionName As Exception
                End Try
        End Sub
        Private Sub cmbWmvAudioCodecs_SelectedIndexChanged(sender As Object, e As
EventArgs)
                _imageToVideo.CurrentWMVAudioCodecName =
cmbWmvAudioCodecs.SelectedItem.ToString()
                cmbWmvAudioFormats.Items.Clear()
                ' Get list of available WMV audio formats
                For i As Integer = 0 To \text{imageToVideo.MWAudioFormatCount} - 1cmbWmvAudioFormats.Items.Add(_imageToVideo.GetWMVAudioFormatDescription(i))
                Next
                ' Select current WMV audio format
                cmbWmvAudioFormats.SelectedIndex =
```

```
_imageToVideo.CurrentWMVAudioFormat
        End Sub
        Protected Overrides Sub OnClosing(e As System.ComponentModel.CancelEventArgs)
                Settings.Default.Save()
                MyBase.OnClosing(e)
       End Sub
       Private Sub btnBackgroundImageBrowse_Click(sender As Object, e As EventArgs)
                Dim dlg As New OpenFileDialog()
                dlg.CheckFileExists = False
                dlg.CheckPathExists = False
                dlg.Multiselect = False
                dlg.Filter = "Image
Files(*.JPG;*.PNG;*.BMP)|*.JPG;*.JPEG;*.PNG;*.BMP;|JPEG Files(*.JPG)|*.JPG;*.JPEG|PNG
Files(*.PNG)|*.PNG|BMP Files(*.BMP)|*.BMP|All files (*.*)|*.*"
                dlg.Multiselect = True
                dlg.SupportMultiDottedExtensions = True
                dlg.Title = "Select background image"
                If String.IsNullOrEmpty(Settings.Default.LastUsedFolder) Then
                        Settings.Default.LastUsedFolder =
Environment.GetFolderPath(Environment.SpecialFolder.MyPictures)
                End If
                dlg.InitialDirectory = Settings.Default.LastUsedFolder
                If dlg.ShowDialog() = DialogResult.OK Then
                        Settings.Default.LastUsedFolder =
Path.GetDirectoryName(dlg.FileNames(0))
                        tbBackgroundImage.Text = dlg.FileName
                End If
        End Sub
       Private Sub btnAudioTrackBrowse_Click(sender As Object, e As EventArgs)
                Dim dlg As New OpenFileDialog()
                dlg.CheckFileExists = False
                dlg.CheckPathExists = False
                dlg.Multiselect = Falsedlg.Filler = "Sound Files(*.MP3;*.WAV)*.MP3;*.WAVIMP3"Files(*.MP3)|*.MP3|WAV Files(*.WAV)|*.WAV|All files (*.*)|*.*"
                dlg.Multiselect = True
                dlg.SupportMultiDottedExtensions = True
                dlg.Title = "Select background image"
                If String.IsNullOrEmpty(Settings.Default.LastUsedFolder) Then
                        Settings.Default.LastUsedFolder =
Environment.GetFolderPath(Environment.SpecialFolder.MyMusic)
                End If
                dlg.InitialDirectory = Settings.Default.LastUsedFolder
                If dlg.ShowDialog() = DialogResult.OK Then
                        Settings.Default.LastUsedFolder =
Path.GetDirectoryName(dlg.FileNames(0))
                        tbAudioTrack.Text = dlg.FileName
                End If
       End Sub
```

```
Private Sub btnBackgroundColor_Click(sender As Object, e As EventArgs)
                Dim colorDialog As New ColorDialog()
                colorDialog.Color = btnBackgroundColor.BackColor
                If colorDialog.ShowDialog() = DialogResult.OK Then
                        btnBackgroundColor.BackColor = colorDialog.Color
                End If
        End Sub
        Protected Overrides Sub WndProc(ByRef m As Message)
                If m.HWnd = Handle AndAlso m.Msg = WM_CONVERSION_PROGRESS Then
                        ' Show progress
                        Dim progress As Integer = m.WParam.ToInt32()
                        toolStripProgressBar1.Value = progress
                        ' Finished!
                        If progress = 100 AndAlso _imageToVideo.IsRunning Then
                                 ' wait a bit the converter finished and released
resources
                                While _imageToVideo.IsRunning
                                        Thread.Sleep(200)
                                End While
                                toolStripStatusLabel1.Text = "Saved to file " &
_outputFile
                                btnCreateMovie.Text = "Create Movie"
                                btnCreateMovie.Image = My.Resources.film
                                toolStripProgressBar1.Value = 0
                                 ' Open folder containing the generated file
                                Process.Start("explorer.exe", "/select,""" &
_outputFile & """")
                                 ' Play generated file
                                If cbPlayGeneratedFile.Checked Then
                                        Try
                                                Dim process As New Process()
                                                process.StartInfo.FileName =
_outputFile
                                                process.StartInfo.UseShellExecute =
True
                                                process.Start()
                                        Catch
                                        End Try
                                End If
                        End If
                End If
                MyBase.WndProc(m)
        End Sub
        Private Sub btnCreateMovie_Click(sender As Object, e As EventArgs)
                If Not _imageToVideo.IsRunning Then
                        Dim dlg As New SaveFileDialog()
                        dlg.Filter = "WMV files (*.wmv)|*.wmv|AVI files
(*.avi)|*.avi|All files (*.*)|*.*"
                        If tabControl2.SelectedIndex = 0 Then
                                dlg.DefaultExt = "*.wmv"
                                dlg.FilterIndex = 1
```
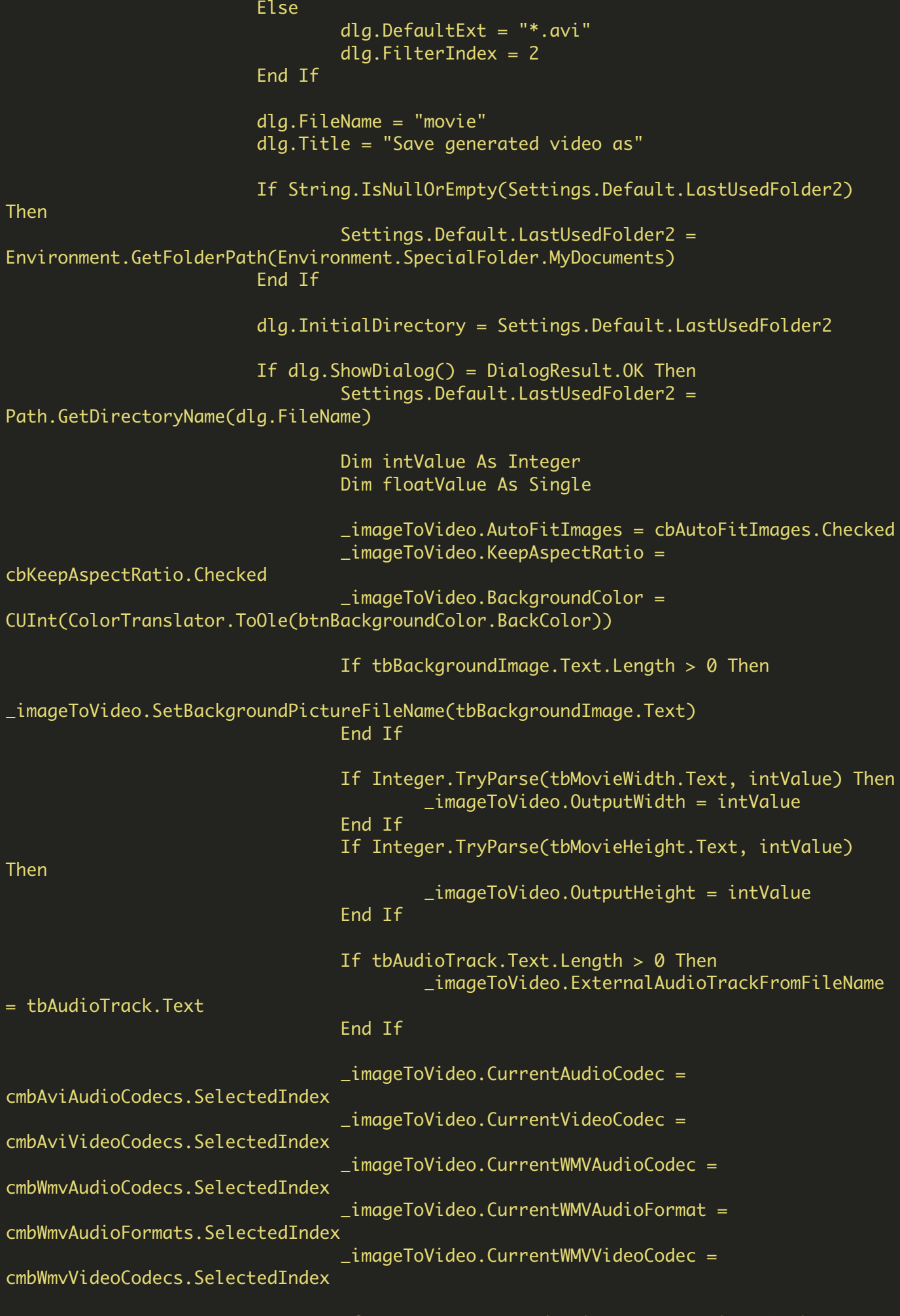

If Integer.TryParse(tbBitrate.Text, intValue) Then \_imageToVideo.WMVVideoBitrate = intValue \*

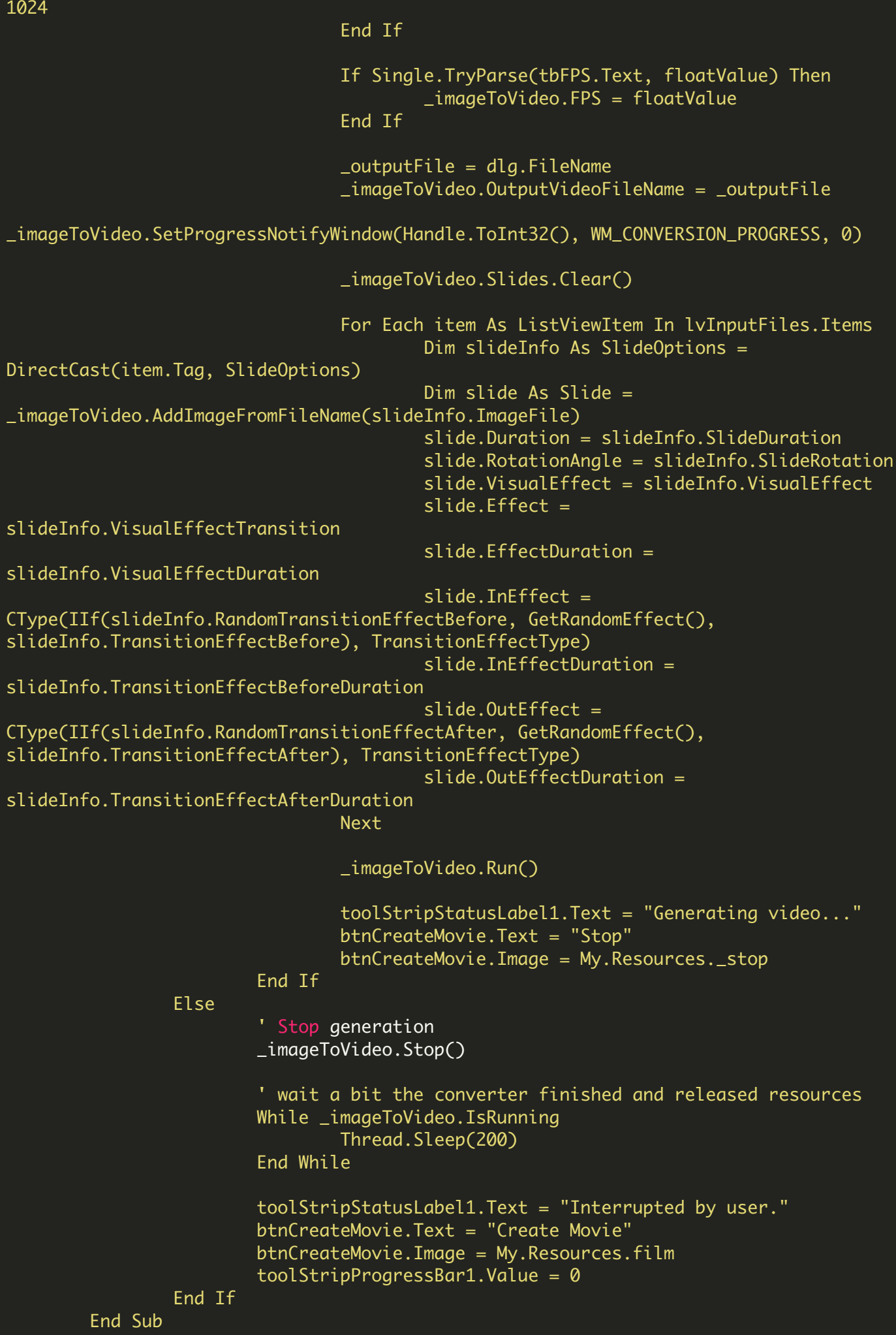

```
Private Function GetRandomEffect() As TransitionEffectType
                Return DirectCast(_randomGenerator.Next(0, 140),
TransitionEffectType)
        End Function
        Private Sub linkVisitSDKHome_LinkClicked(sender As Object, e As
LinkLabelLinkClickedEventArgs)
                Try
                        Dim process As New Process()
                        process.StartInfo.FileName =
"http://bytescout.com/products/developer/imagetovideosdk/imagetovideosdk.html"
                        process.StartInfo.UseShellExecute = True
                        process.Start()
                Catch exception As Exception
                        MessageBox.Show(exception.Message)
                End Try
        End Sub
End Class
```
VB.NET - Program.vb

```
Imports System.Collections.Generic
Imports System.Windows.Forms
NotInheritable Class Program
        Private Sub New()
        End Sub
        \mathbf{r}''' The main entry point for the application.
        Friend Shared Sub Main()
                Application.EnableVisualStyles()
                Application.SetCompatibleTextRenderingDefault(False)
                Application.Run(New MainForm())
        End Sub
End Class
```
Imports System.Collections.Generic Imports System.Text Imports BytescoutImageToVideo Public Class SlideOptions ' Image file path Public ImageFile As String ' Slide properties Public SlideDuration As Integer = 3000 Public SlideRotation As RotationAngle = RotationAngle.raNone Public VisualEffect As VisualEffectType = VisualEffectType.veNone Public VisualEffectTransition As SlideEffectType = SlideEffectType.seNone Public VisualEffectDuration As Integer = 1000 Public TransitionEffectBefore As TransitionEffectType = TransitionEffectType.teNone Public TransitionEffectBeforeDuration As Integer = 1000 Public RandomTransitionEffectBefore As Boolean = True Public TransitionEffectAfter As TransitionEffectType = TransitionEffectType.teNone Public TransitionEffectAfterDuration As Integer = 1000 Public RandomTransitionEffectAfter As Boolean = True End Class

FOR MORE INFORMATION AND FREE TRIAL:

Download Free Trial SDK [\(on-premise](https://bytescout.com/download/web-installer?utm_source=pdf-source-code-sample) version)

Read more about [ByteScout](https://bytescout.com/products/developer/imagetovideosdk/imagetovideosdk.html?utm_source=pdf-source-code-sample) Image To Video SDK

Explore [documentation](https://bytescout.com/documentation/index.html)

Visit [www.ByteScout.com](https://bytescout.com/?utm_source=pdf-source-code-sample)

or

Get Your Free API Key for [www.PDF.co](https://pdf.co/) Web API